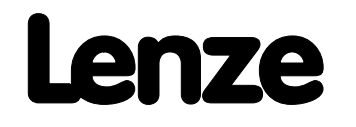

## **Инструкция по эксплуатации**

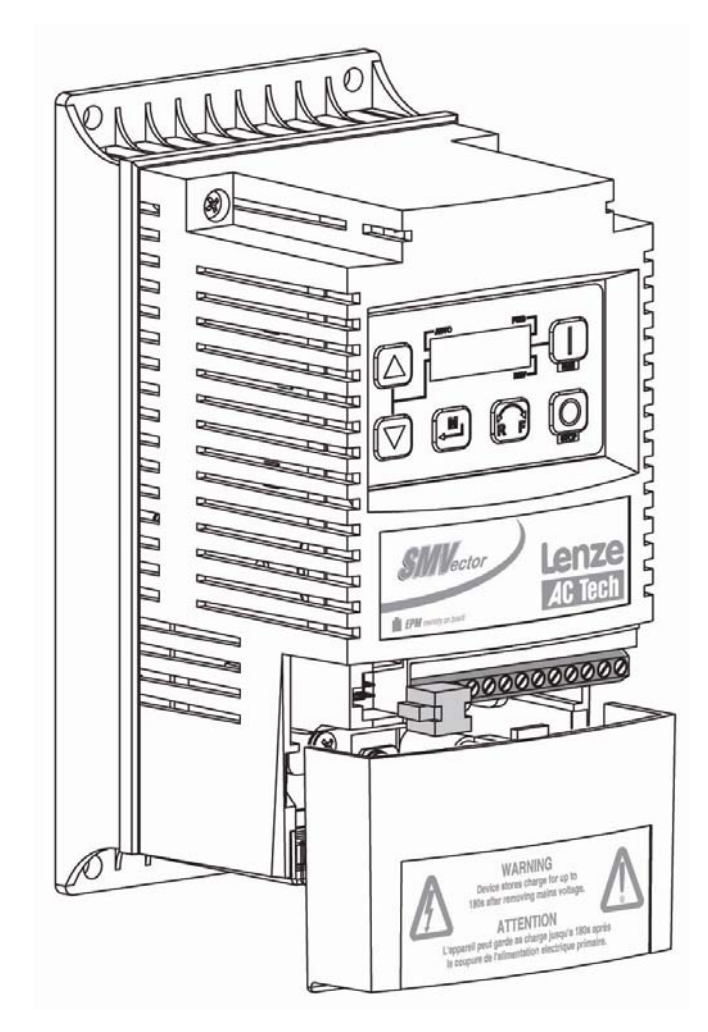

*SMVector привод с векторным управлением* 

*0,25 кВт … 45 кВт*

## *Содержание*

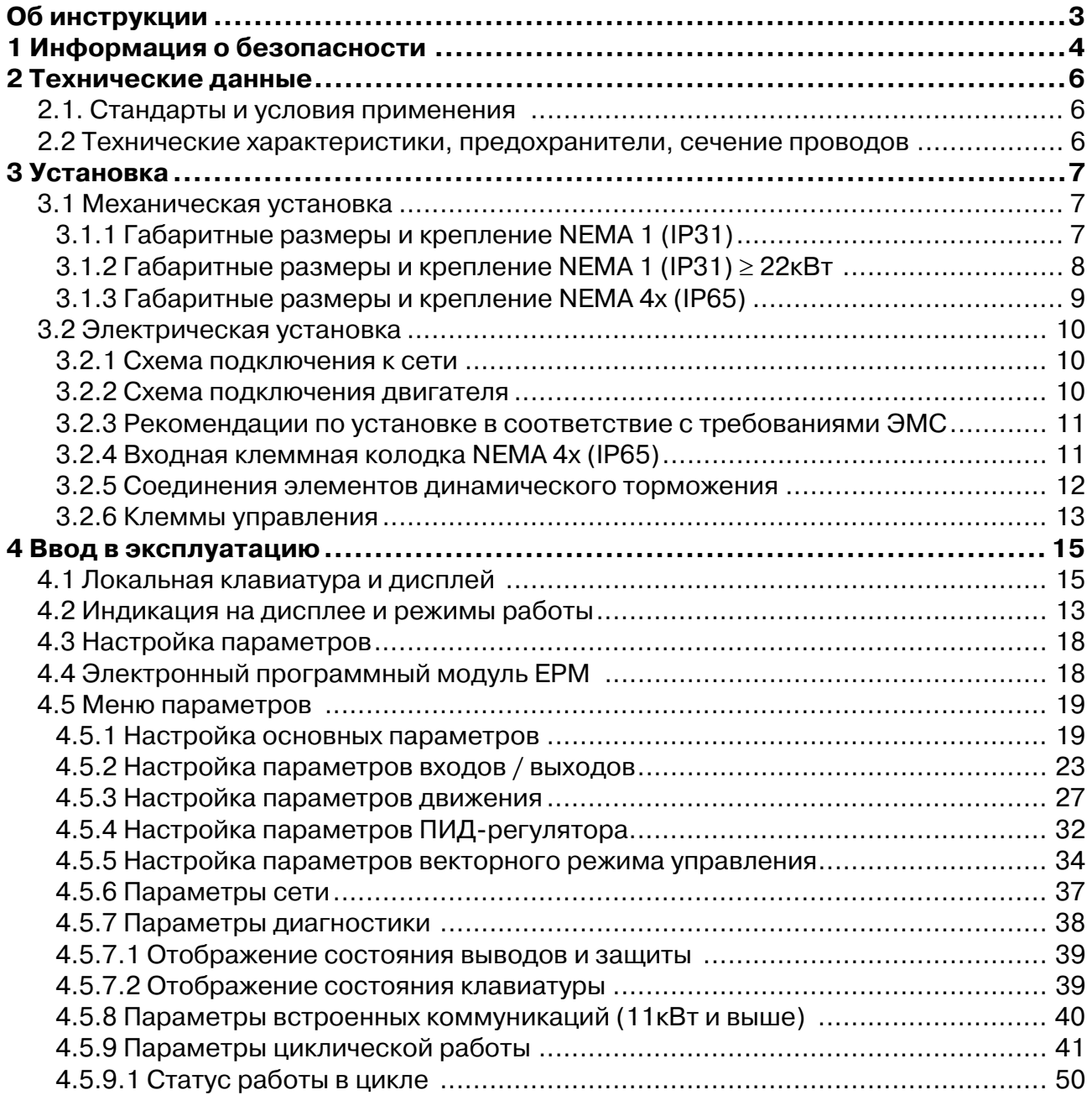

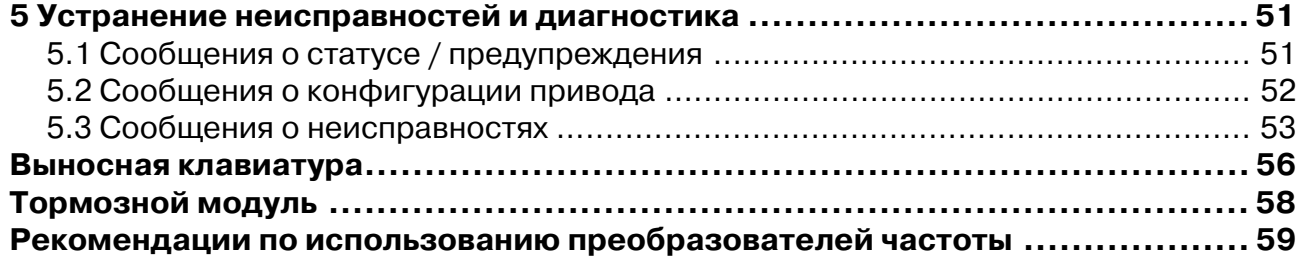

В данном документе рассматривается преобразователь частоты серии SMV и представлены важные технические данные, относящиеся к установке, эксплуатации и вводу преобразователя в действие.

Прочитайте внимательно инструкцию перед вводом в эксплуатацию привода.

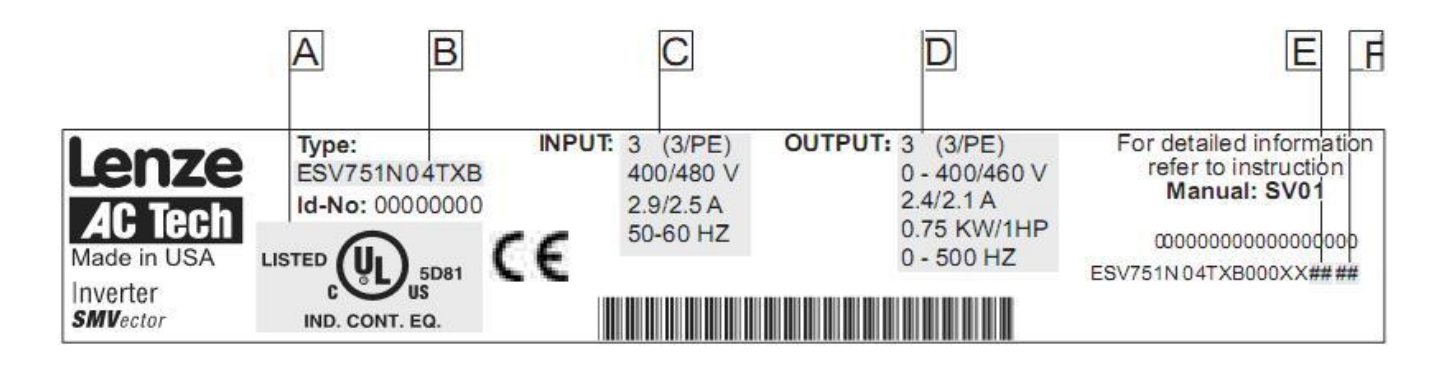

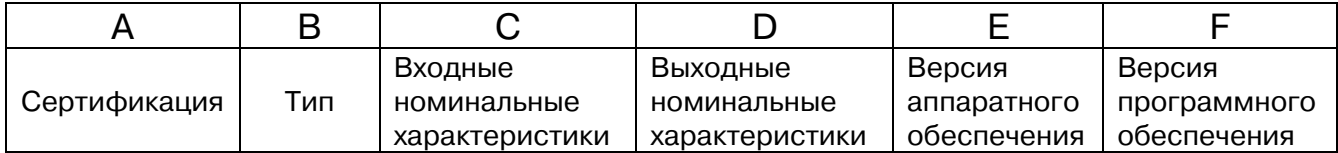

## 1 ИНФОРМАЦИЯ О БЕЗОПАСНОСТИ

### Общие

Некоторые части преобразователей Lenze/AC Tech могут находиться под напряжением. а некоторые поверхности могут быть горячими. Снятие крышки, использование не по назначению, неправильная установка или эксплуатация устройства могут приводить к опасности травм для персонала или повреждению оборудования. Все операции, связанные с транспортировкой, установкой и вводом в эксплуатацию, а также с техническим обслуживанием, должны производиться квалифицированным и опытным персоналом, знакомым с установкой, монтажом, вводом в эксплуатацию и эксплуатацией продукта, а также с эксплуатацией частотно-регулируемых приводов и особенностей их применения.

### Функционирование

Системы, в которые монтируются преобразователи, могут быть оборудованы, в случае необходимости, дополнительным текущим контролем и защитными устройствами согласно правилам техники безопасности, правилам предотвращения сбоев и т.д. Всякие модификации преобразователей запрещены.

После отсоединения преобразователей от источника питания, нельзя прикасаться к силовым частям, из-за вероятности заряженного состояния конденсаторов, не раньше чем через 3 минуты...

#### Монтаж

Устройства следует монтировать и обеспечивать теплоотводом согласно правилам соответствующей документации.

Преобразователи должны быть защищены от лишних механических нагрузок. Особенно в процессе транспортировки и установки, компоненты не должны быть изогнутыми и не должно уменьшиться изоляционное расстояние. Следует избегать прикосновения к электронным компонентам и контактам.

### Электромонтаж

Электромонтаж должен быть выполнен с соблюдением соответствующих правил (сечение кабаля, предохранители, РЕ соединения). Примечания по подключению в соответствие с требованиями электромагнитной совместимости (ЭМС) - таких как экранирование, заземление, расположение фильтров и прокладки кабелей - включены в документацию преобразователей. Эти примечания также следует соблюдать для преобразователей с маркой СЕ. Согласование с ограничениями ЕМС является ответственностью пользователя.

Преобразователь частоты соответствует

ГОСТ 12.2.007.0-75 «ССБТ. Изделия электротехнические. Общие требования безопасности».

ГОСТ 24376-91 «Инверторы полупроводниковые. Общие технические условия»

### **Обозначение типовых размеров SMV**

В нижеприведенной таблице указано обозначение типовых номеров моделей SMVector

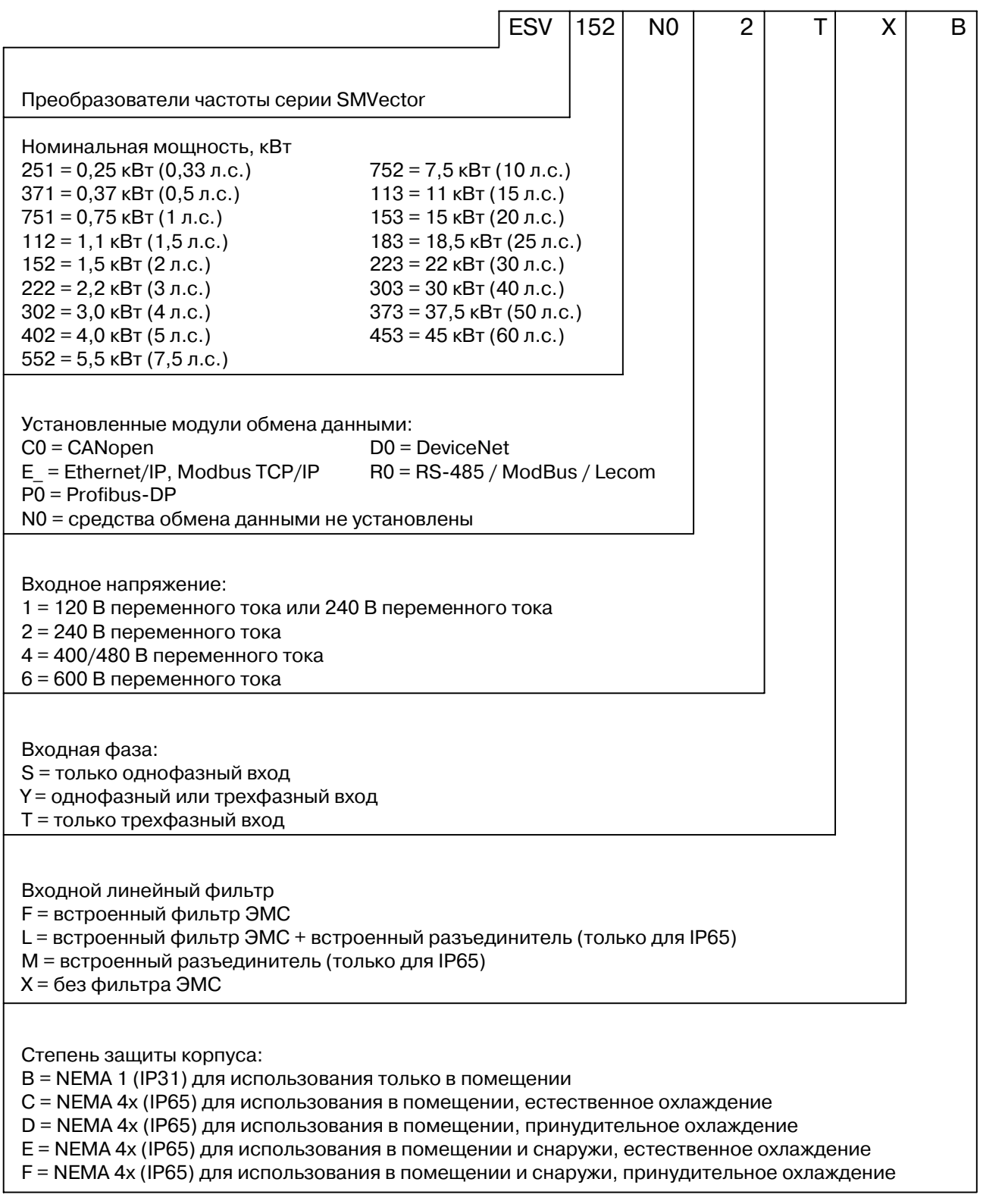

### *Технические данные*

## **2 ТЕХНИЧЕСКИЕ ДАННЫЕ**

### **2.1 Стандарты и условия применения**

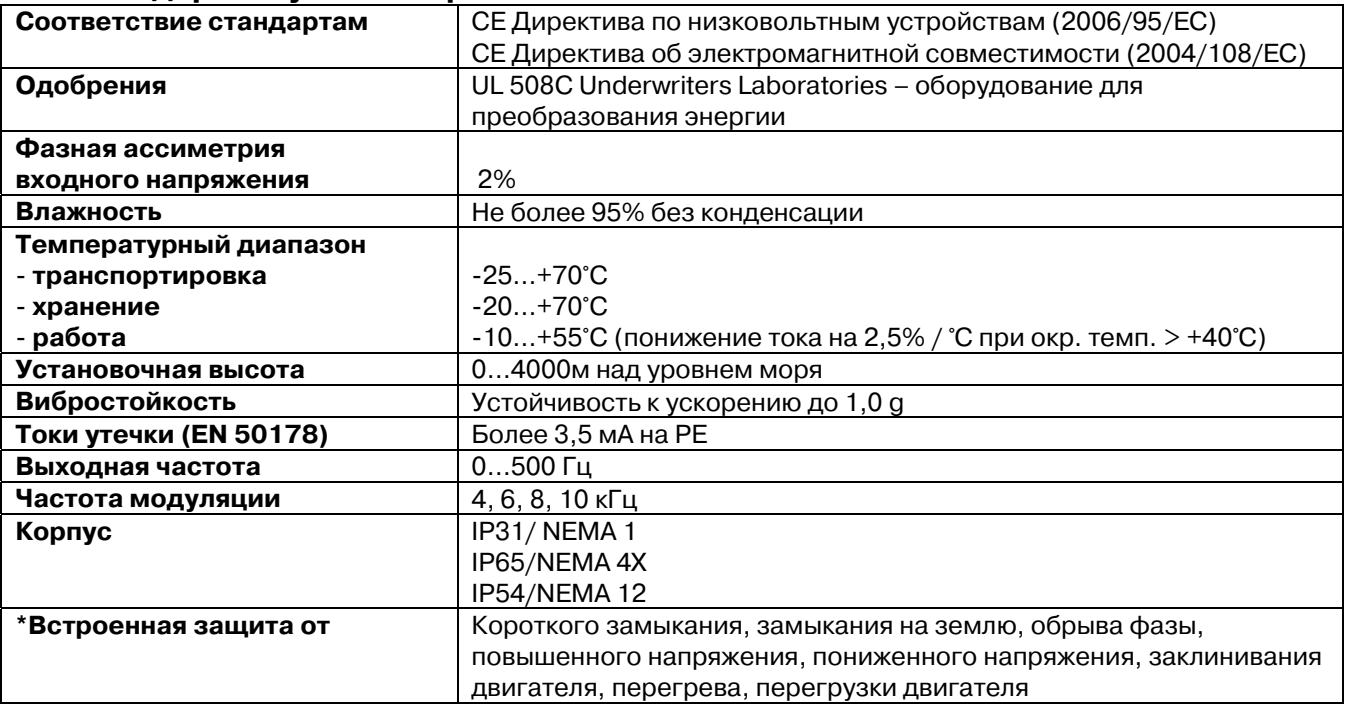

\* ошибки необходимо устранять, так как частые перегрузки влекут за собой поломку ПЧ

#### **2.2 Технические характеристики**

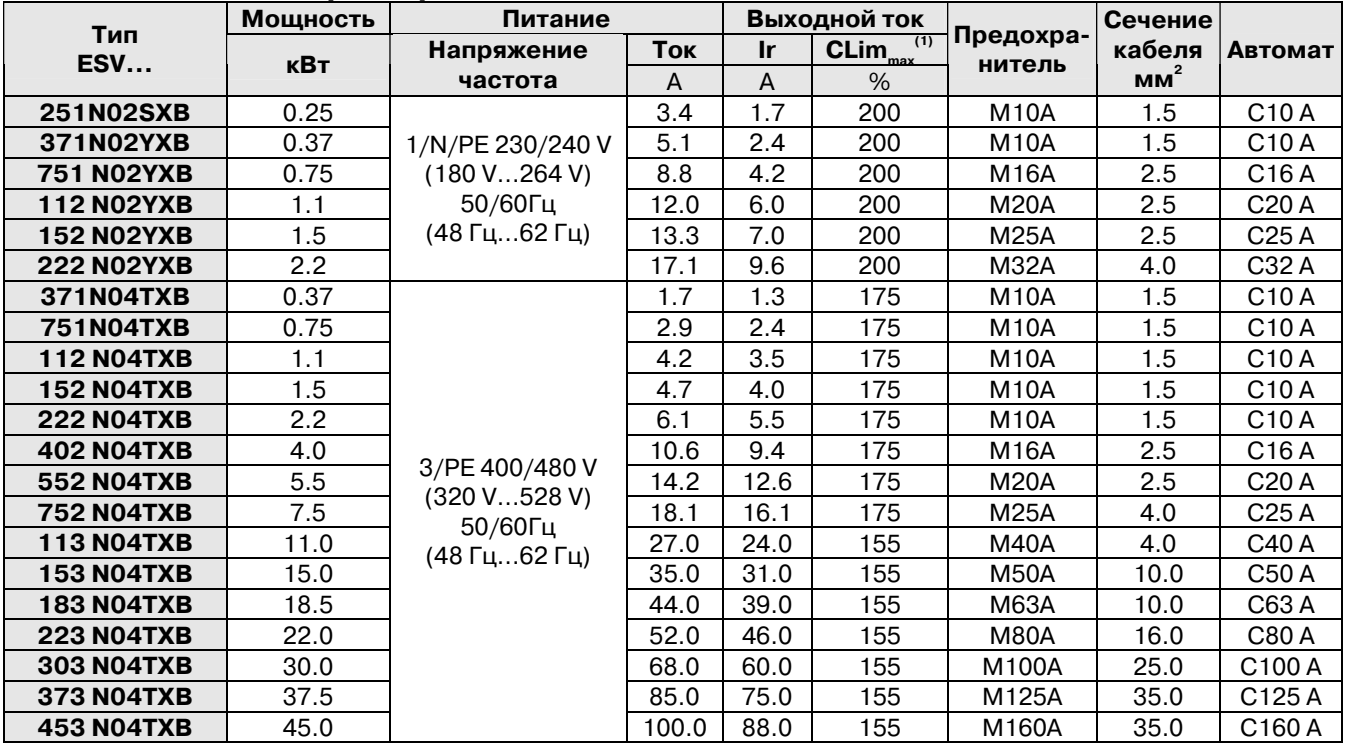

 $^{(1)}$  Предел по току (CLim) указан в процентах от выходного тока,  $I_n$  CLim<sub>max</sub> является максимальной настройкой для параметра P171.

Рекомендуется ставить автоматы Terasaki серии TemDin3 и предохранители Socomec.

## **3 УСТАНОВКА**

### **3.1 Механическая установка**

## **3.1.1 Габаритные размеры и крепление NEMA 1 (IP31)** ≤ **22кВт**

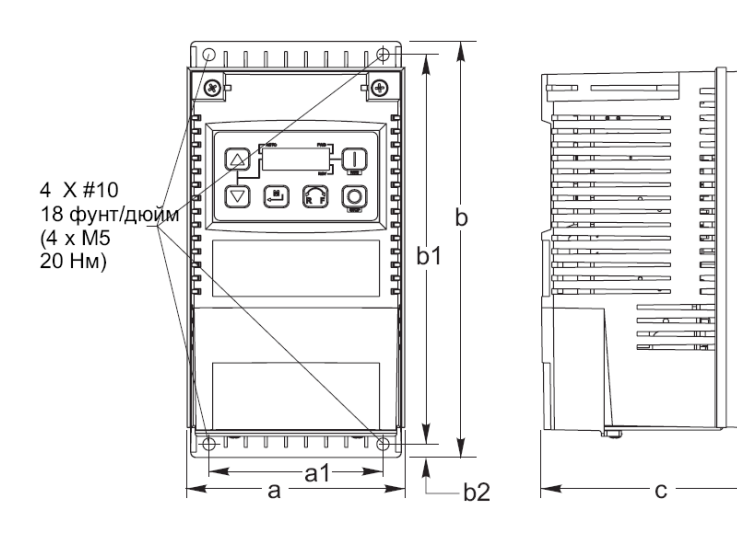

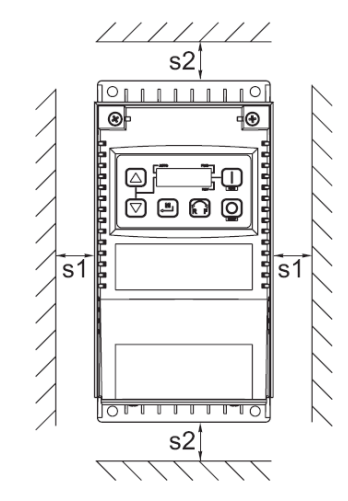

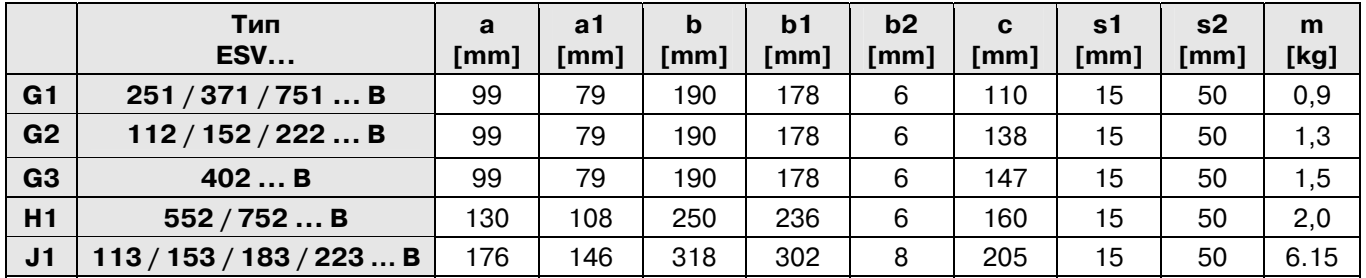

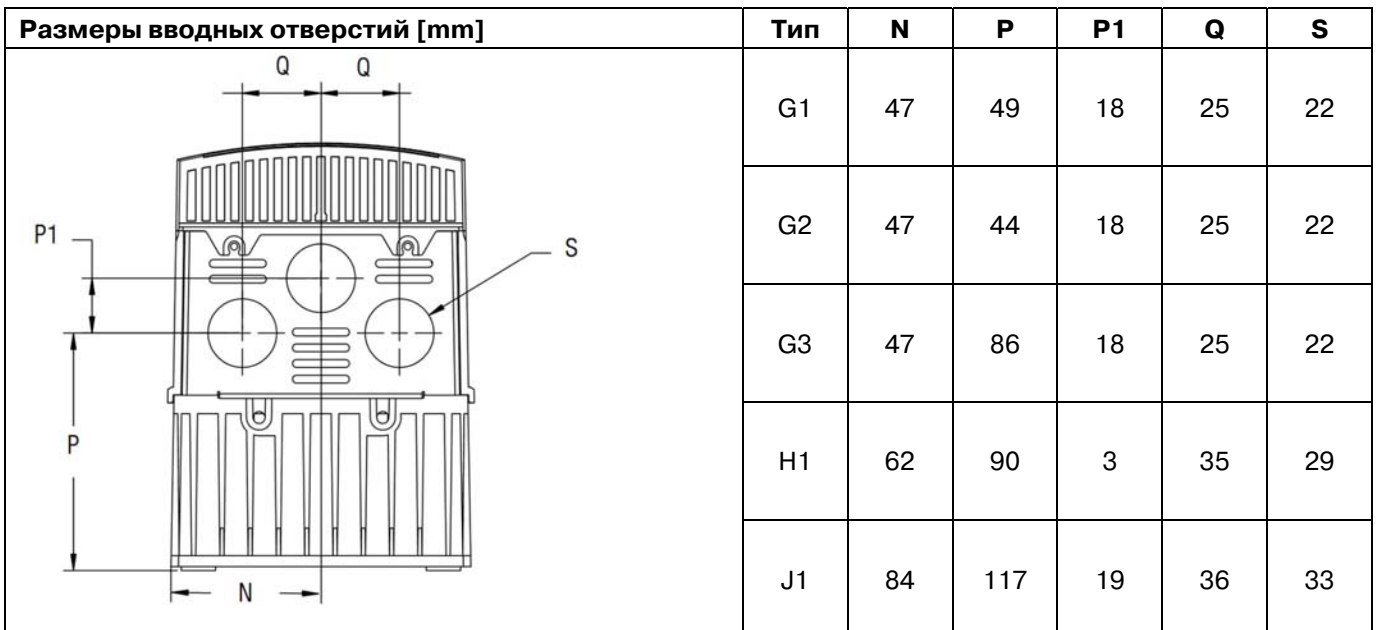

## **3.1.2 Габаритные размеры и крепление NEMA 1 (IP31)** ≥ **22кВт**

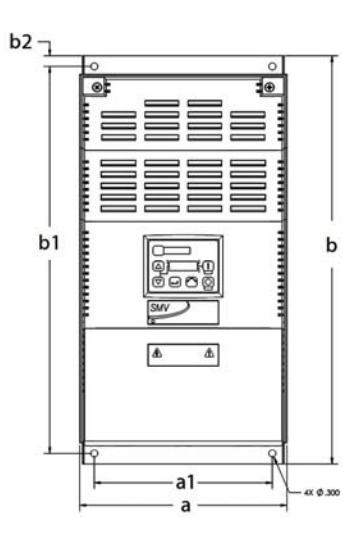

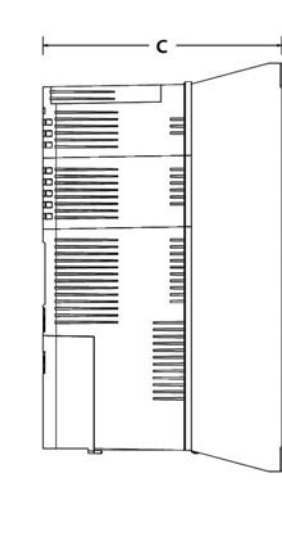

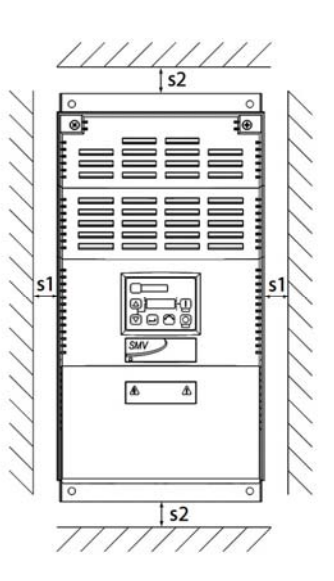

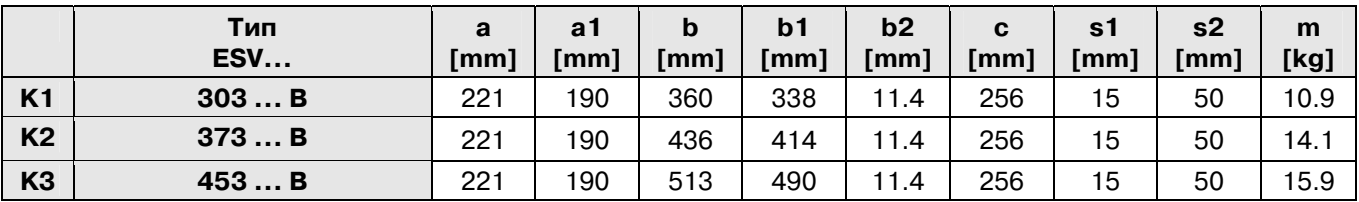

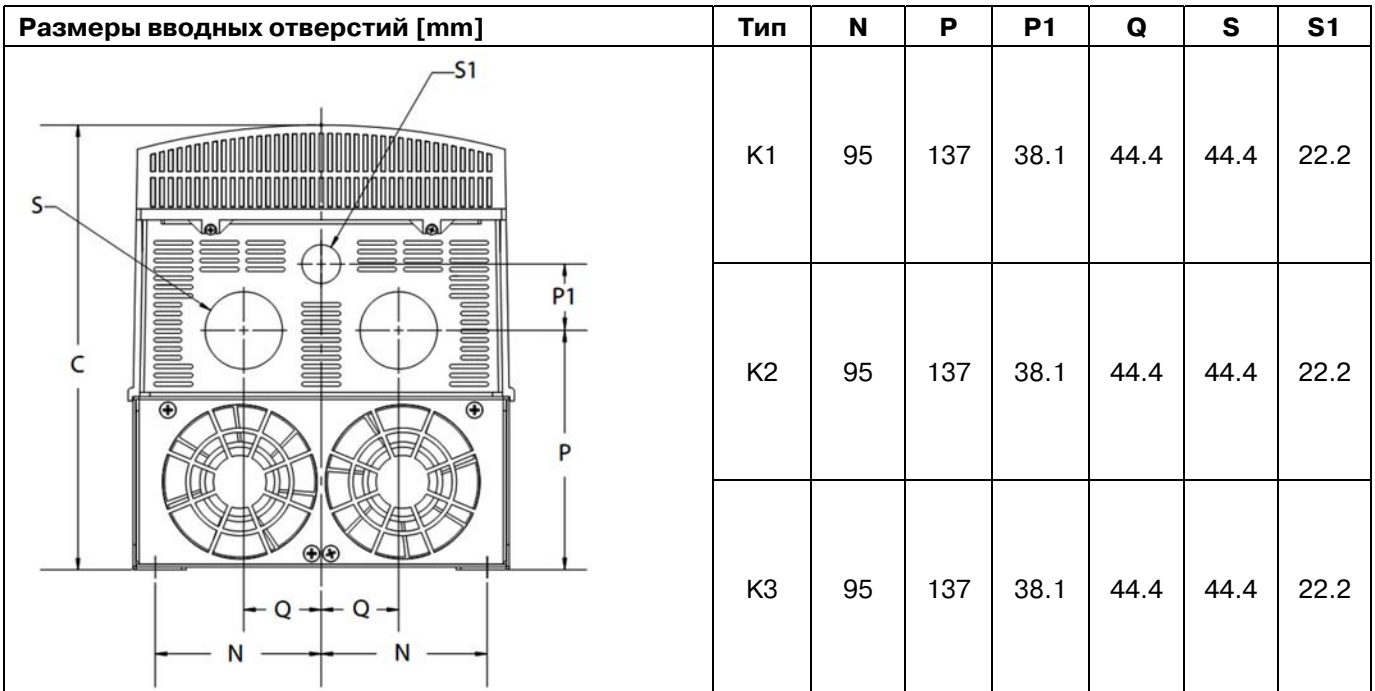

## **3.1.3 Габаритные размеры и крепление NEMA 4X (IP65)**

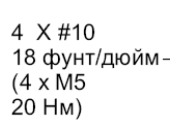

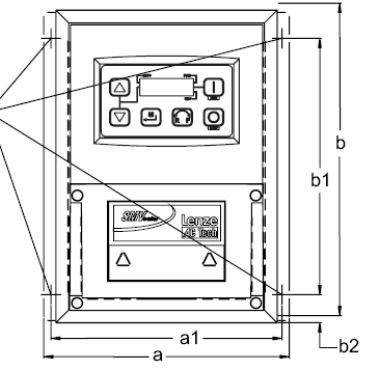

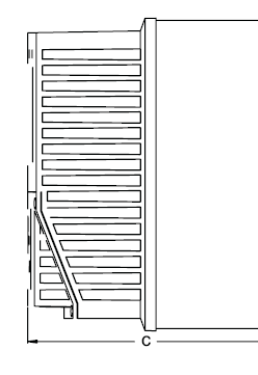

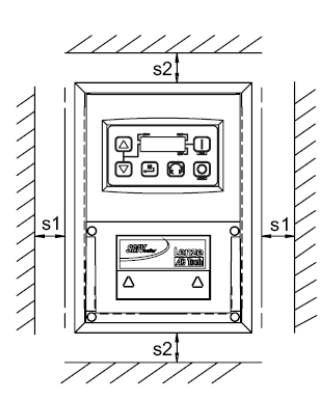

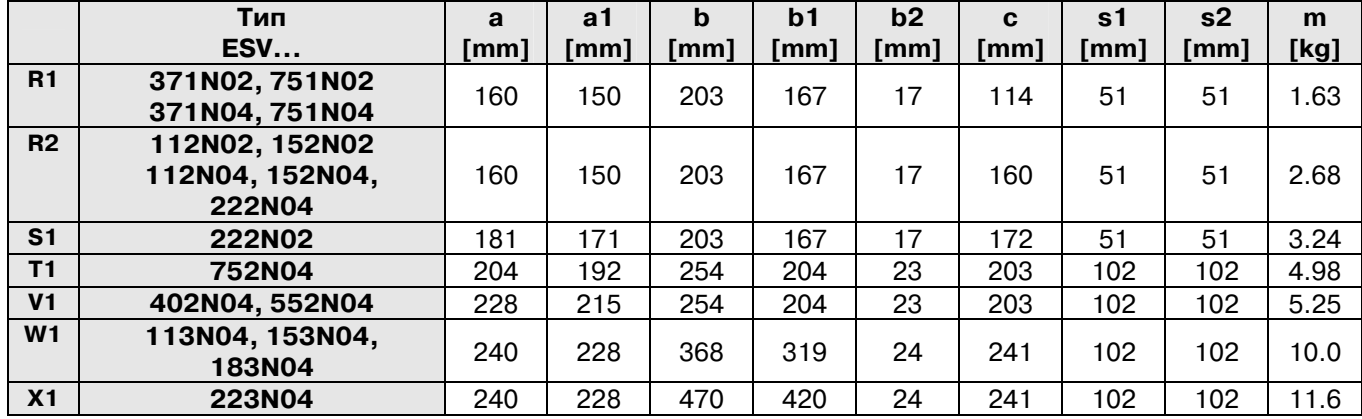

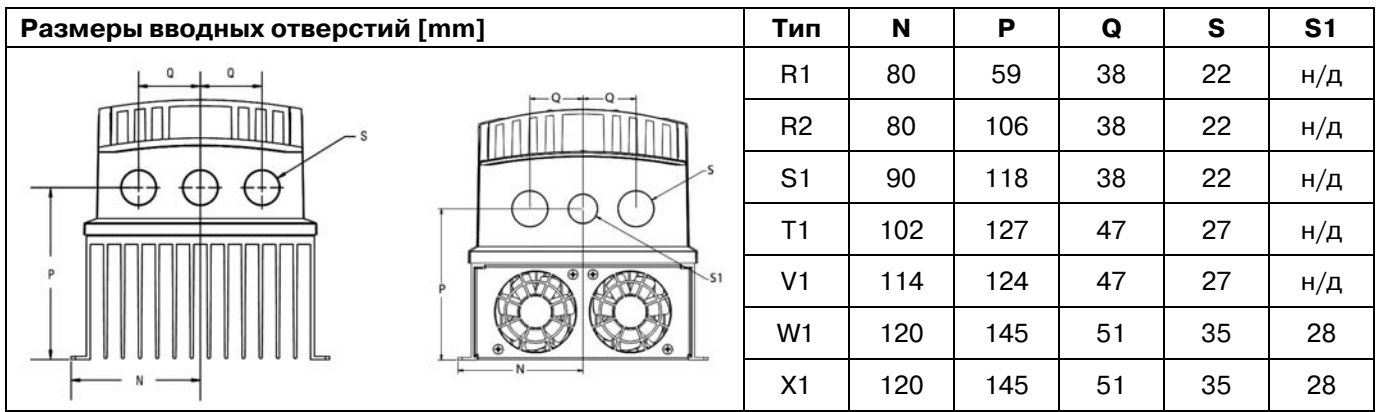

#### **3.2 Электрическая установка**

#### **Электрическая установка после длительного хранения**

**СТОП !** Различные повреждения преобразователя могут быть следствием длительного времени хранения и преобразования в электролитическом конденсаторе звена постоянного тока. Если преобразователь не включается в сеть длительное время (порядка трех лет), то в конденсаторе звена постоянного тока происходят внутренние изменения приводящие к чрезмерному увеличению токов утечки. Это может привести к преждевременному повреждению конденсаторов, если привод вводить в эксплуатацию после длительного простоя.

Для восстановления конденсаторов и подготовки преобразователя к работе после длительного хранения необходимо включить преобразователь в сеть по крайней мере на 8 часов перед подключением электромотора.

#### **3.2.1 Схема подключения к сети**

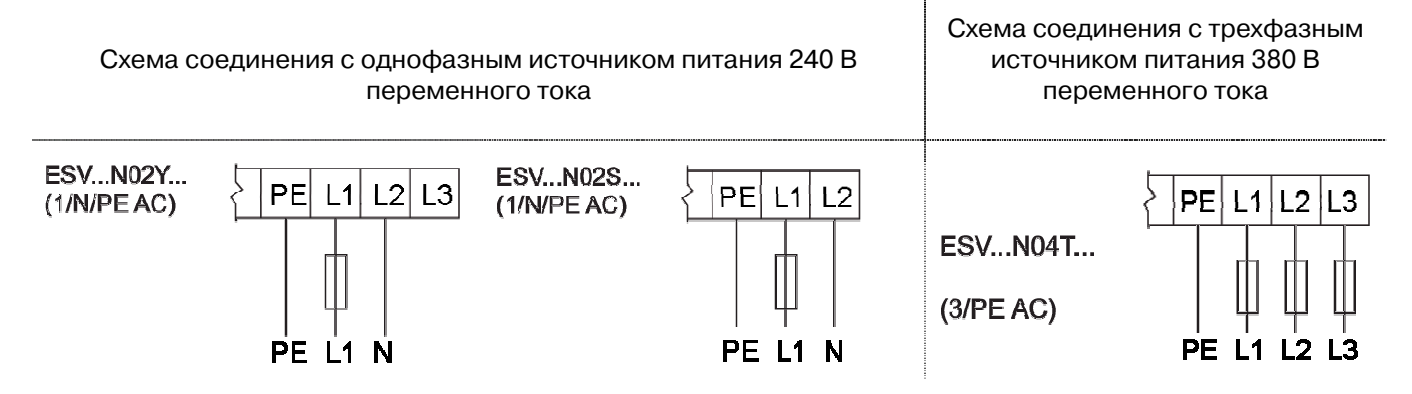

#### **3.2.2 Схема подключения двигателя**

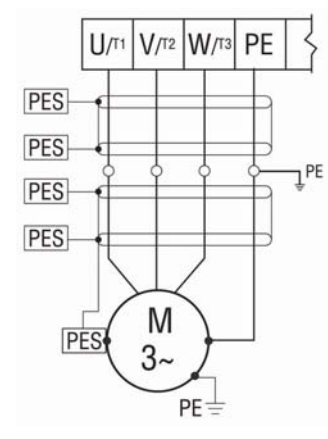

#### **ВНИМАНИЕ!**

Емкости сохраняют заряд после выключения питания. Отключите питание и подождите пока напряжение между В+ и В- не будет равно 0 перед сервисным обслуживанием преобразователя.

Не подключайте питание на выходные клеммы U, V, W. Не используйте для пуска и останова двигателя включение / выключение питания частотного преобразователя (например контактором). Это может привести к поломке преобразователя. Используйте клеммы управления.

**ВНИМАНИЕ!** Если в кабельном соединении между преобразователем и двигателем установлен контактор (пускатель), то перед коммутацией контактов необходимо остановить привод.

В противном случае это может привести к выводу сообщения об ошибке привода о «Перегрузке по току» и даже к поломке преобразователя.

#### **3.2.3 Рекомендации по установке в соответствие с требованиями ЭМС**

В соответствие с EN 61800-3 или другими EMC стандартами силовые кабели, кабели двигателя и цепей управления и коммуникации должны быть экранированы и соединены с соответствующими зажимами на корпусе преобразователя.

Кабели двигателя должны иметь низкую емкость (жила/жила < 75 pF/m, < 150 pF/m)

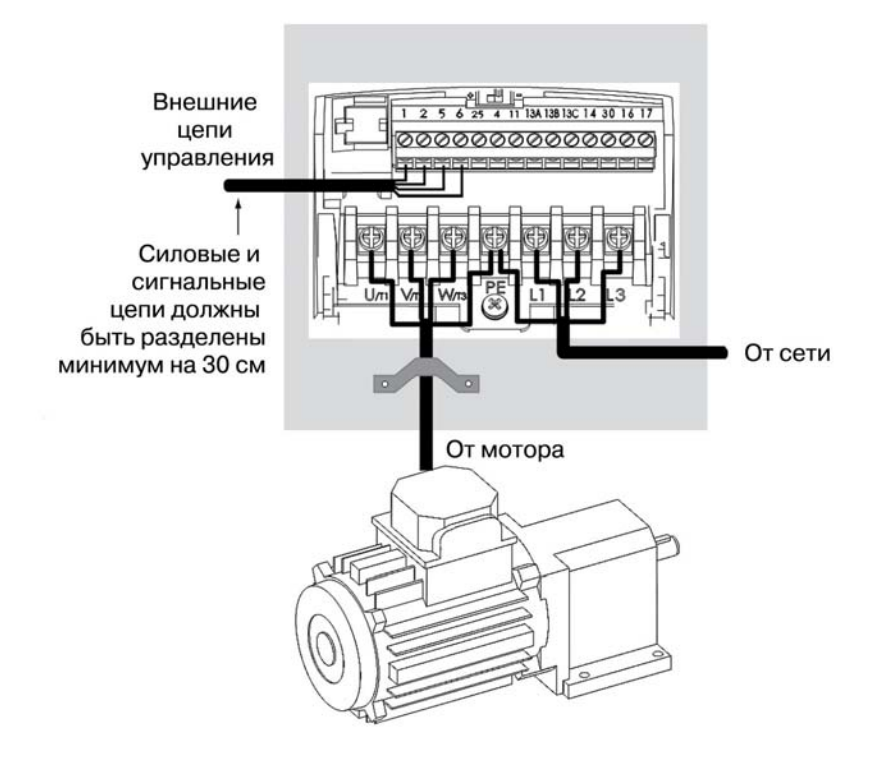

#### **3.2.4 Входная клеммная колодка NEMA 4x (IP65)**

У моделей NEMA 4x со встроенными фильтрами ЭМС входная клеммная колодка расположена в правой части преобразователя SMVector в корпусе NEMA 4x (IP65). Ниже приведены рисунки однофазной и трехфазной моделей. Информацию по назначению входов/выходов см. в разделе «Клеммы управления».

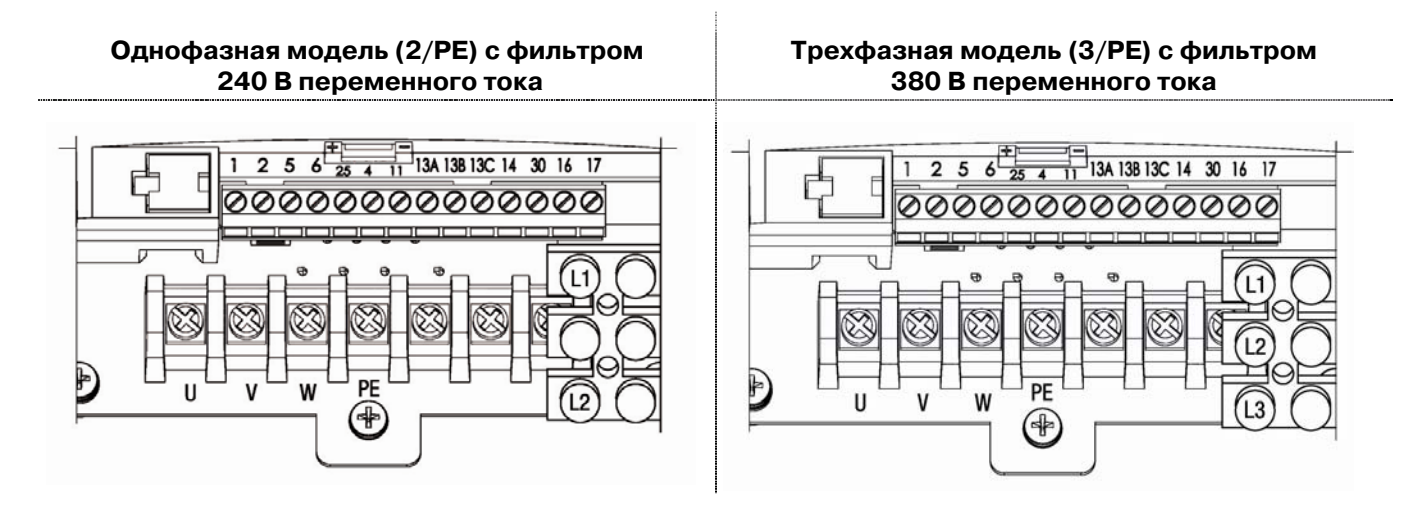

### **3.2.5 Соединения элементов динамического торможения**

Для преобразователей IP31 и IP65 мощностью до 22 кВт подключение элементов динамического торможения производится в соответствии с нижеприведенными иллюстрациями.

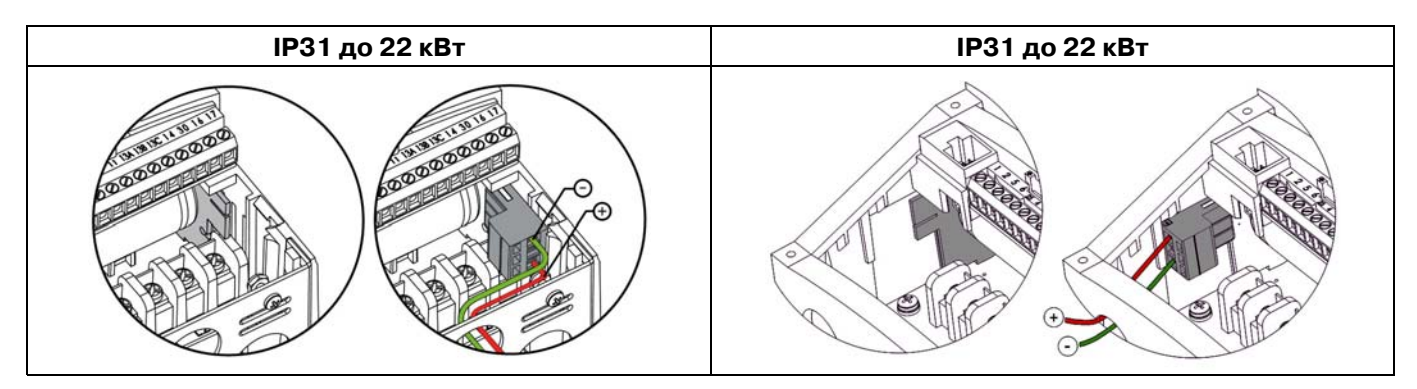

Преобразователи SMV мощностью 30..45 кВт имеют встроенный тормозной транзистор и требуют подключения только тормозного резистора для режима динамического торможения. Подключение внешнего тормозного резистора является стандартным и показано на нижеприведенных рисунках. В преобразователе 30 кВт клеммы подключения резистора находятся справа. Назначение контактов сверхувниз **BG**, **BRAKE** и **B+**. В преобразователях 37 кВт и 45 кВт клеммы подключения резистора находятся с левой стороны. Назначение контактов сверху-вниз В+, ВRAKE и В-.

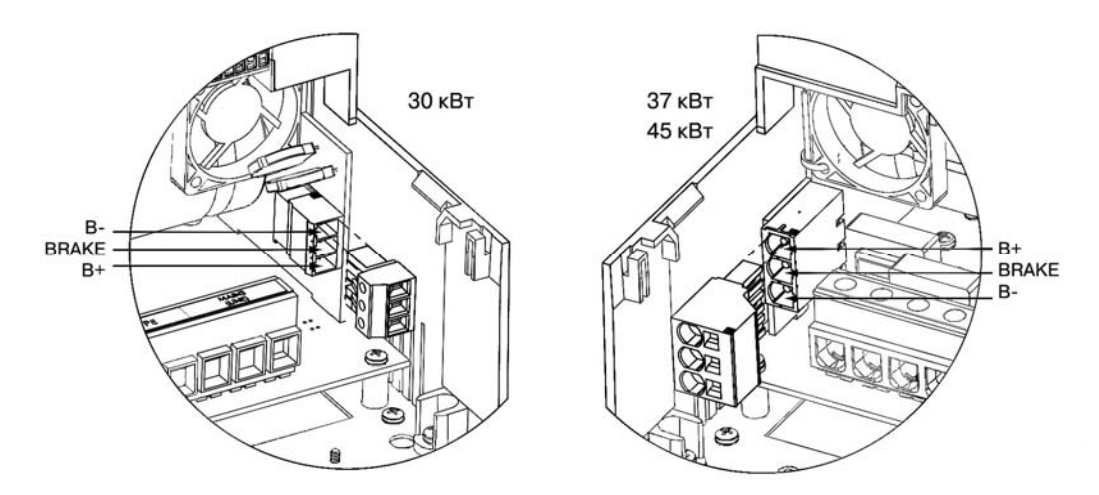

Внешний тормозной резистор должен подключаться к клеммам B+ и BRAKE (клемма B- не используется).

Более подробную информацию по динамическому торможению см. в конце инструкции на стр 59.

### **3.2.6 Клеммы управления**

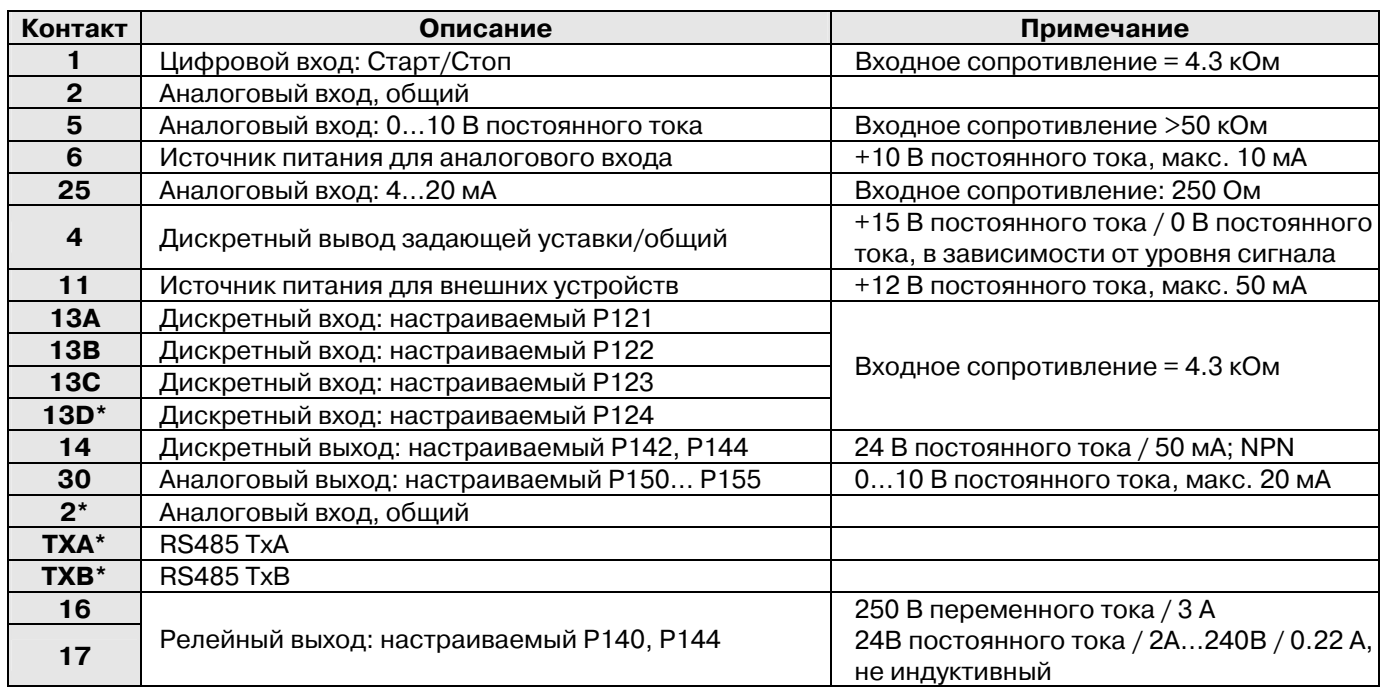

**\* = клеммы длы преобразователей мощностью 11 кВт и выше** 

! Далее по тексту обозначение клемм управления начинается символами ТВ-.. (TB-1, TB-13A,...)

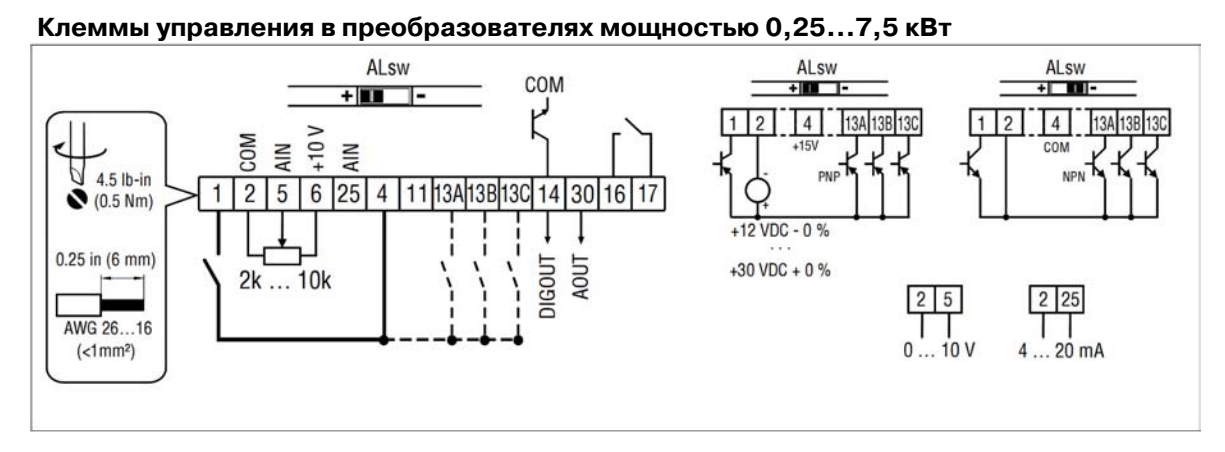

#### **Клеммы управления в преобразователях мощностью 11 кВт и выше**

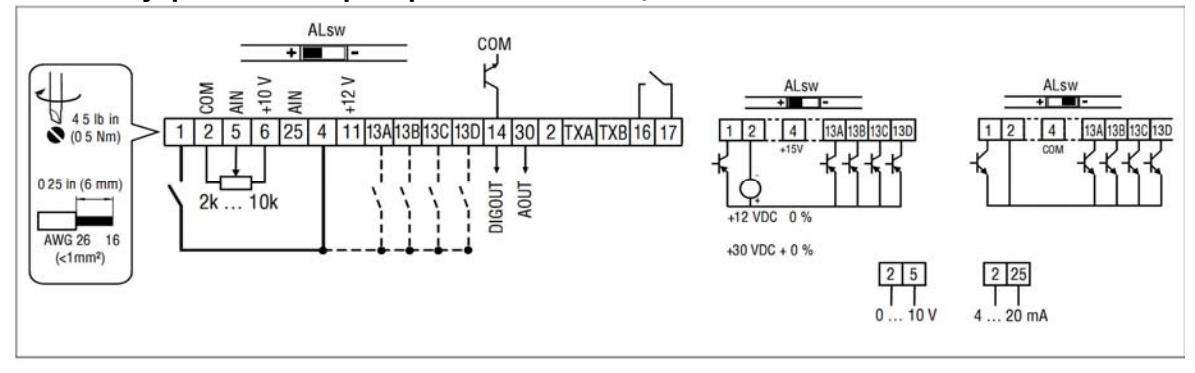

#### **Уровень сигнала дискретных входов**

Дискретные входы могут настраиваться на активный высокий (active-high) или активный низкий (activelow) уровень сигнала с помощью переключателя уровня сигнала (ALsw) и P120. Если провода, идущие ко входам привода, имеют сухие контакты или оснащены полупроводниковым переключателем PNP, необходимо установить переключатель и P120 в положение "High" (+). При использовании для входов устройств NPN необходимо установить их в положение "Low" (-). Настройкой по умолчанию является Active High (+).

 $HIGH = +12...+30 B$  LOW =  $0...+3 B$ 

#### **Доступ к меню программирования**

- 1. Нажать  $\left[\begin{matrix} M\end{matrix}\right]$  и кнопками  $\left[\begin{matrix} \blacksquare \end{matrix}\right]$ набрать пароль 225.
- 2. Повторно нажать  $[M]$ . На индикаторе появляется Р100.

Для отмены пароля необходимо в коде Р194 установить 0.

#### **Быстрый ввод в эксплуатацию с заводскими настройками**

Заводские настройки предусматривают работу ПЧ в частотном режиме на двигатель с номинальной частотой 60 Гц (для перехода на 50 Гц установить Р199=4).

Управление осуществляется с локальной клавиатуры на лицевой панели ПЧ (клеммы управления не используются).

1.Подключаем кабель силового питания и кабель двигателя, как указано в документации выше (гл. 3.2).

2. Нажимаем  $\left( \begin{array}{c} | \end{array} \right)$  (RUN), ПЧ набирает частоту до 20 Гц с временем Р104=20 сек.

3. Для увеличения/уменьшения скорости нажимаем  $\Delta$  /  $\blacktriangledown$  соответственно.

4. Нажатие  $\bigcirc$  (STOP) приводит к торможению двигателя самовыбегом. Для торможения по заданной

траектории – установить Р111=2 и необходимое время торможения Р105=… сек.

5.В данной конфигурации реверс не активен. Код Р112=1 включает реверс.

Для реализации реверса нажимаем  $\left[\mathbb{R}\right]$ , на индикаторе моргает светодиод REV. Подтверждаем

действие нажатием  $\lceil M_1 \rceil$  После окончания реверса – светодиод REV горит постоянно.

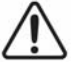

 Настоятельно рекомендуем изучить документацию и адаптировать параметры защиты ПЧ под Ваши условия эксплуатации.

#### **Работа ПЧ с использованием клемм управления**

Для реализации плавного регулирования с помощью потенциометра необходимо:

- 1. Произвести подключение клемм управления, как показано в п. 3.2.4.
- 2. Изменить коды указанные в таблице 1.
- 3. Замкнуть клеммы 1 и 4, подать аналоговый сигнал.
- 4. При размыкании 1и 4 происходит торможение за временя установленное в Р105.

Таблица 1

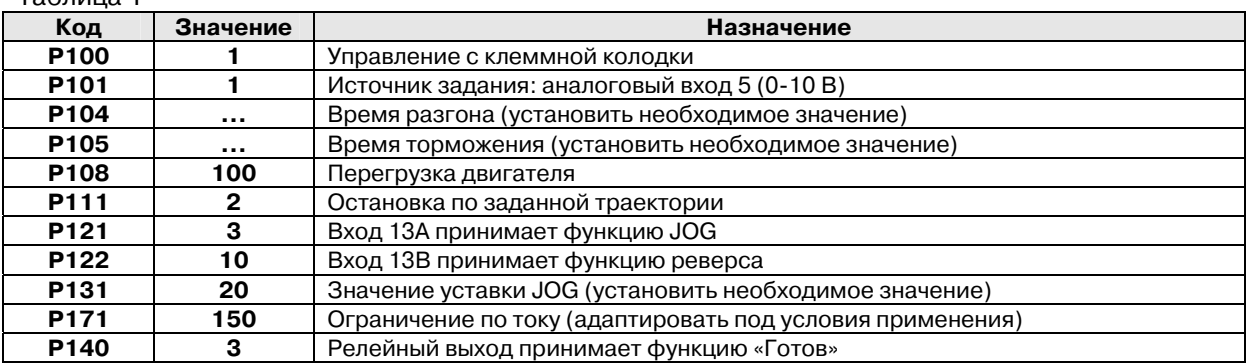

## **4 ВВОД В ЭКСПЛУАТАЦИЮ**

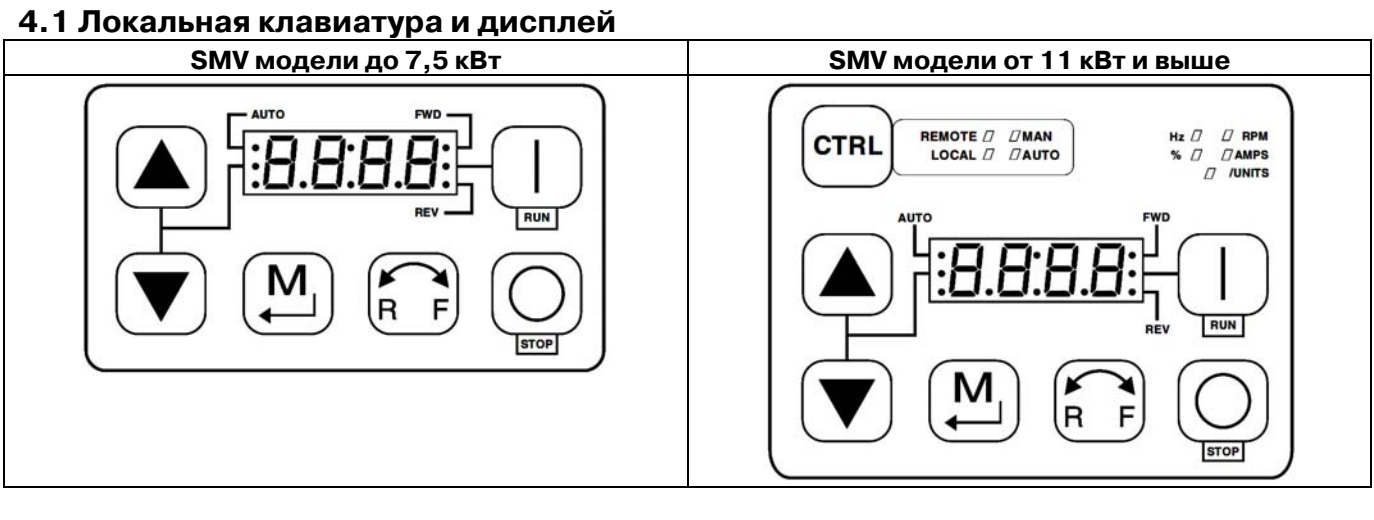

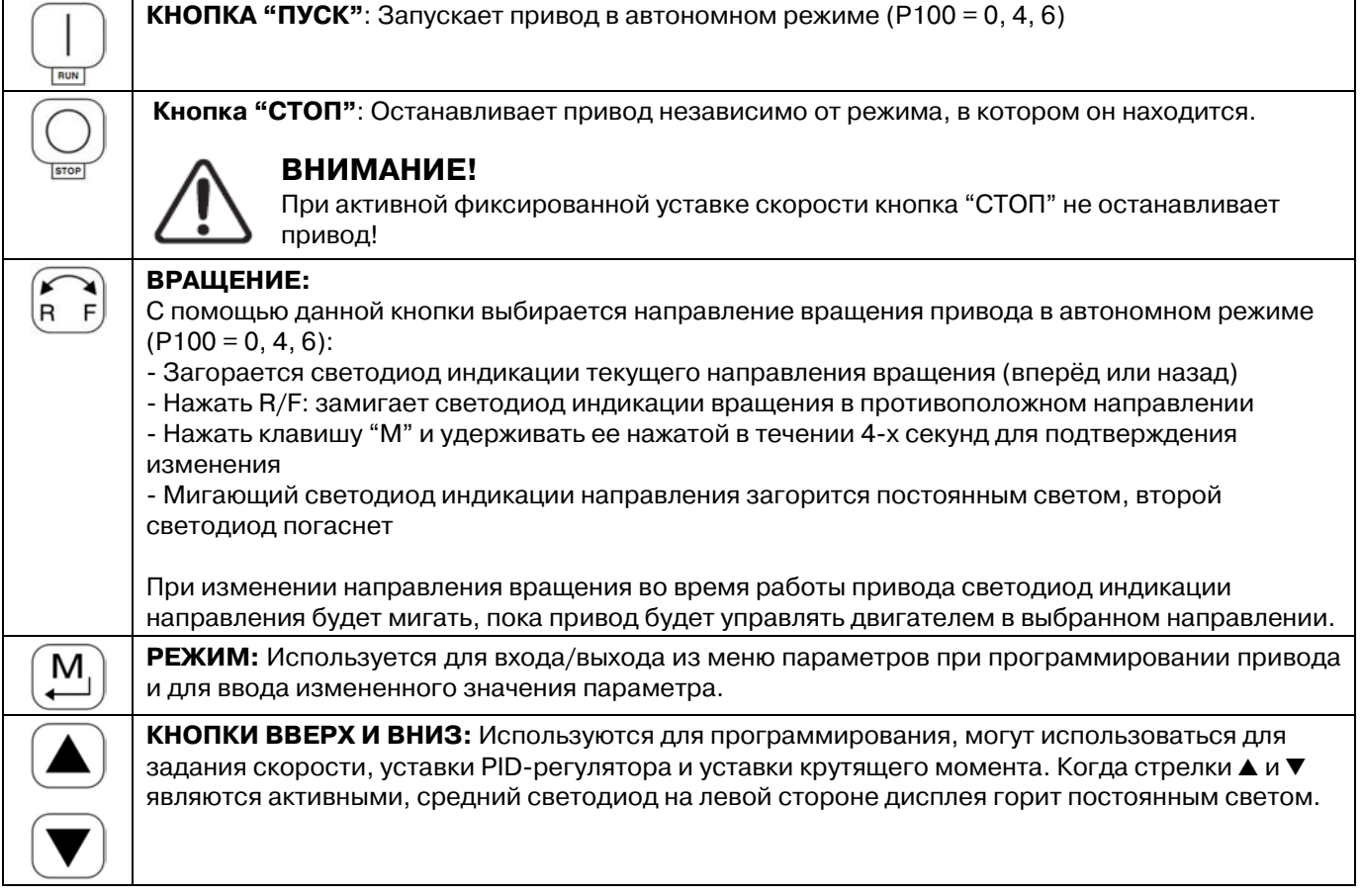

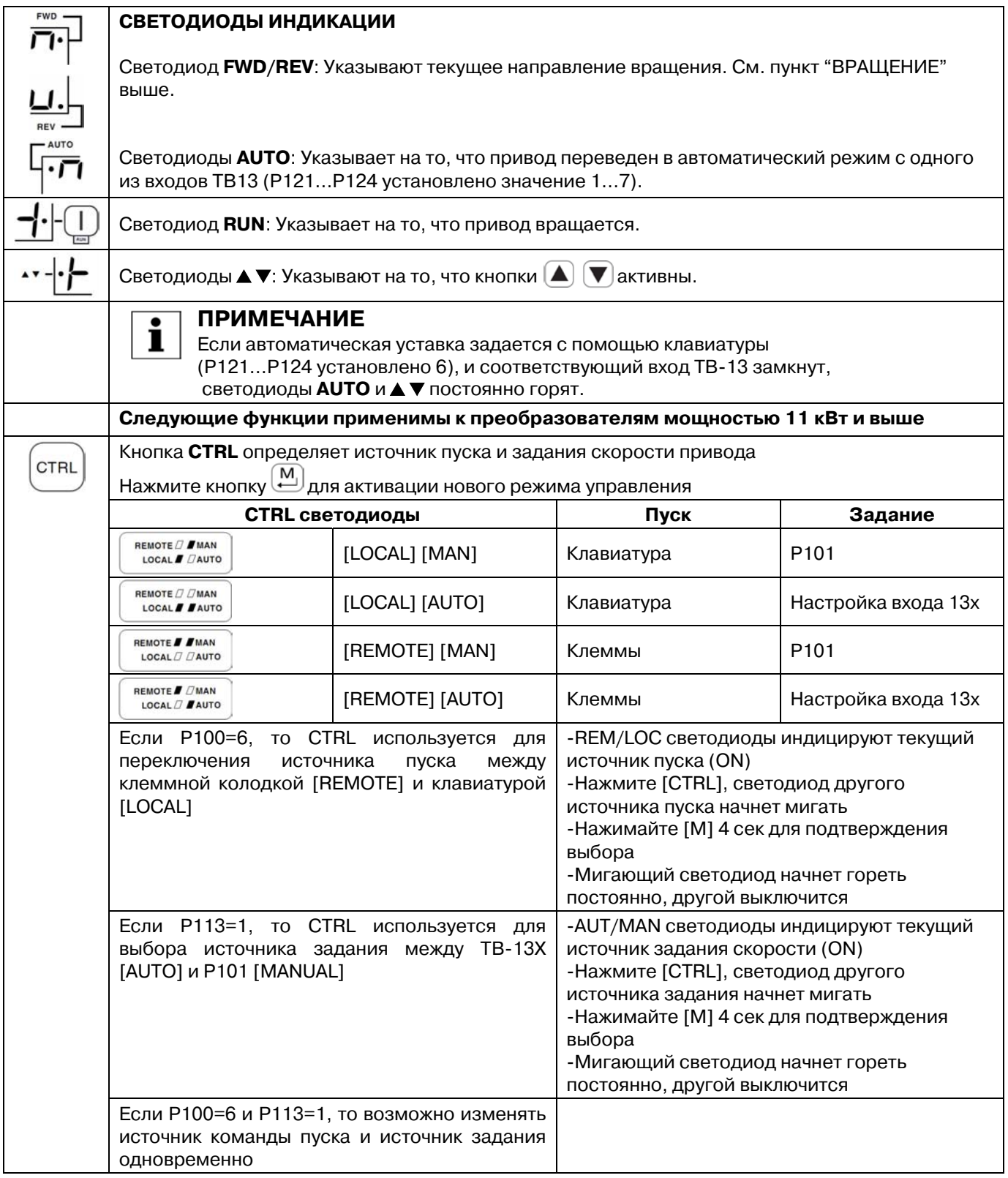

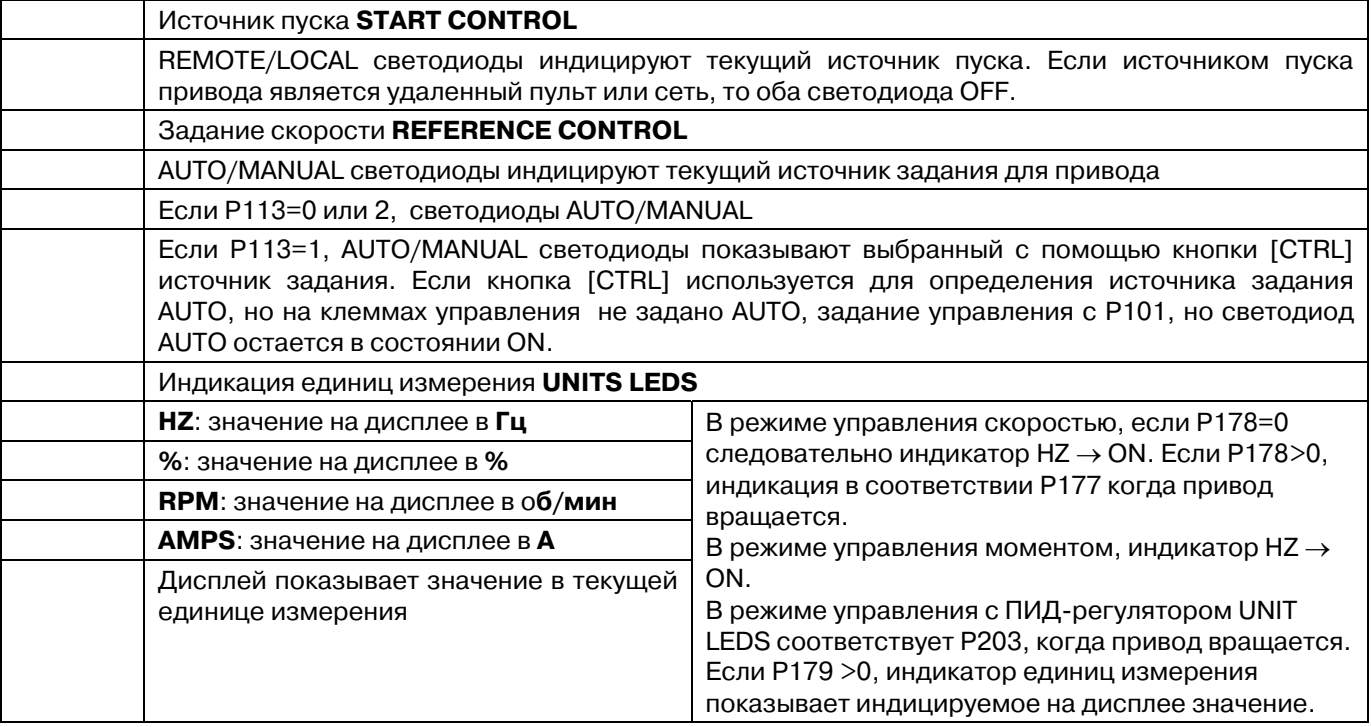

#### **4.2 Индикация на дисплее и режимы работы**

#### **Режим скорости: индикация**

В стандартном режиме работы выходная частота привода задаётся непосредственно выбранной уставкой (клавиатура, аналоговая уставка, и т.д.). В данном режиме на дисплее привода отображается выходная частота.

#### **PID-режим: индикация**

Если PID-режим включен и активен, дисплей нормальной работы отображает текущую PID-уставку. Если PID-режим неактивен, тогда дисплей возвращается к отображению выходной частоты привода.

#### **Режим крутящего момента: индикация**

Если привод работает в режиме векторного управления моментом, дисплей нормальной работы отображает выходную частоту привода.

#### **Альтернативная индикация**

Если Р179 установлен в значение отличное от 0, то на дисплее индицируется один из диагностических параметров (Р501…Р599).

Например: Р179 = 1 – индикация параметра Р501 (версия прошивки),

Р179 = 2 – индикация параметра Р502 (ID привода)…

#### **4.3 Настройка параметров**

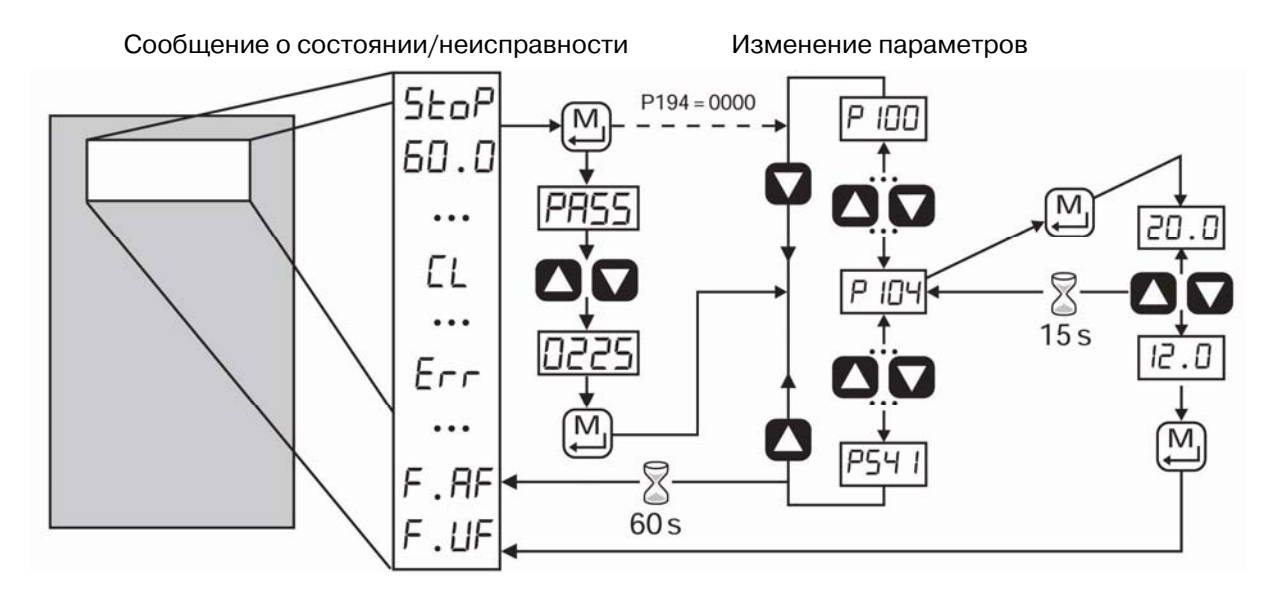

### **4.4 Электронный программный модуль (EPM)**

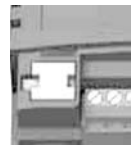

В модуле EPM хранятся настройки параметров, а при любом изменении их значения сохраняются в модуле в "Настройках пользователя".

В наличии также имеется поставляемое по заказу устройство программирования EPM (модель EEPM1RA), которое позволяет: напрямую скопировать данные EPM в другой EPM, данные с EPM в память программатора EPM, изменять сохраненный файлы в устройстве программирования EPM, а также копировать сохраненный файлы на другой модуль EPM. Так как устройство программирования EPM работает от аккумулятора, настройки

параметров можно скопировать на модуль EPM и установить на привод без подключения к нему электропитания. Это означает, что при следующем включении электропитания привод будет полностью готов к работе.

При записи настроек параметров приводов на модуль EPM при помощи устройства программирования EPM настройки сохраняются в двух разных местах: в "Настройках пользователя" и в "OEM настройках по умолчанию". На приводе можно изменить настройки пользователя, а настройки OEM изменить нельзя. Таким образом, привод можно вернуть не только к заводским настройкам по умолчанию (показаны в настоящем руководстве), но также установить оригинальные настройки механизма, запрограммированные с помощью OEM.

Модуль EPM можно снять для копирования или использования с другим приводом, однако его необходимо установить назад до начала работы привода (отсутствие модуля EPM приведет к формированию сообщения о неисправности *F\_F I*).

## **4.5 Меню параметров**

## **4.5.1 Настройка основных параметров**

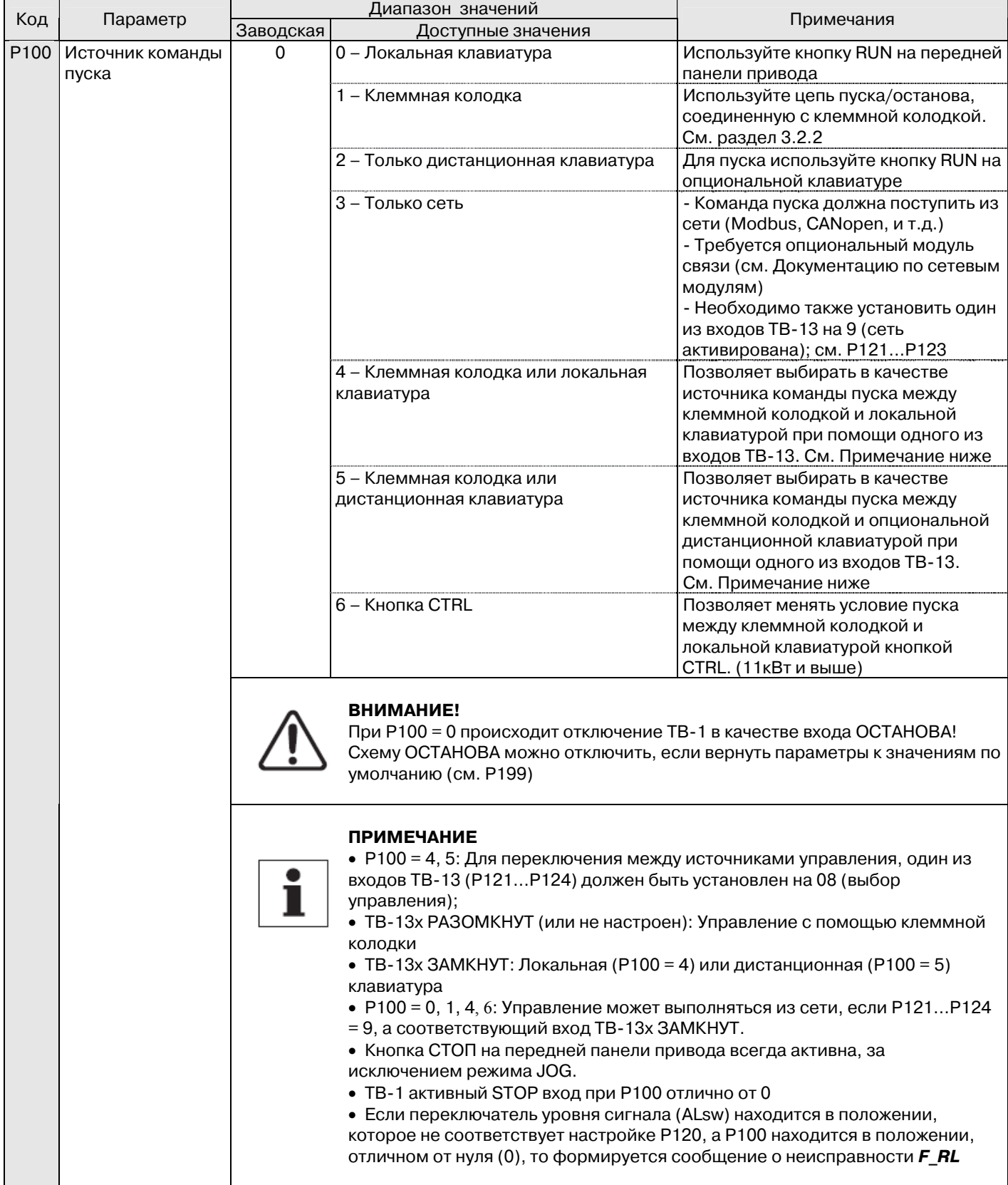

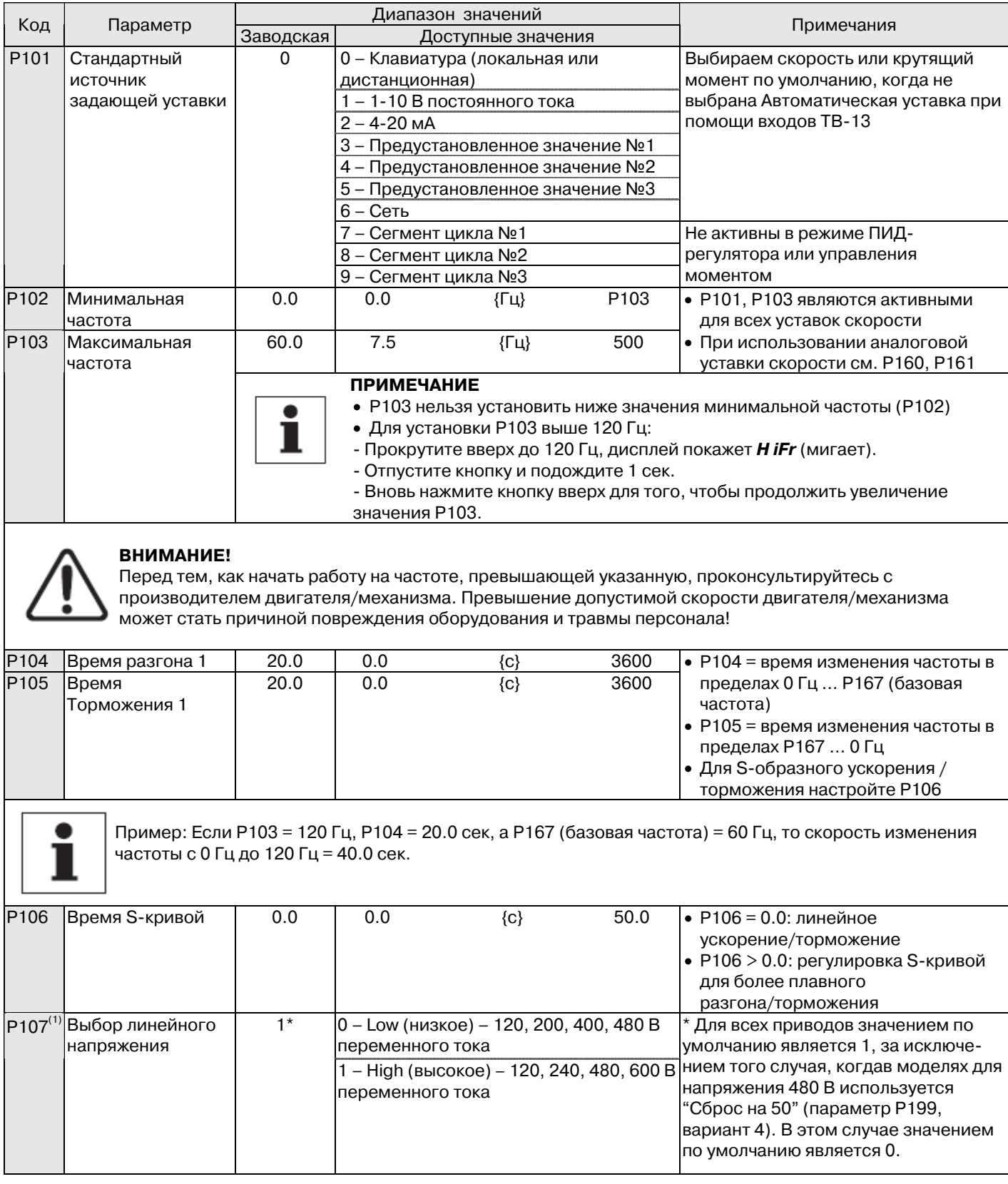

 $^{(1)}$  – Изменение этого параметра вступит в силу только после остановки привода.

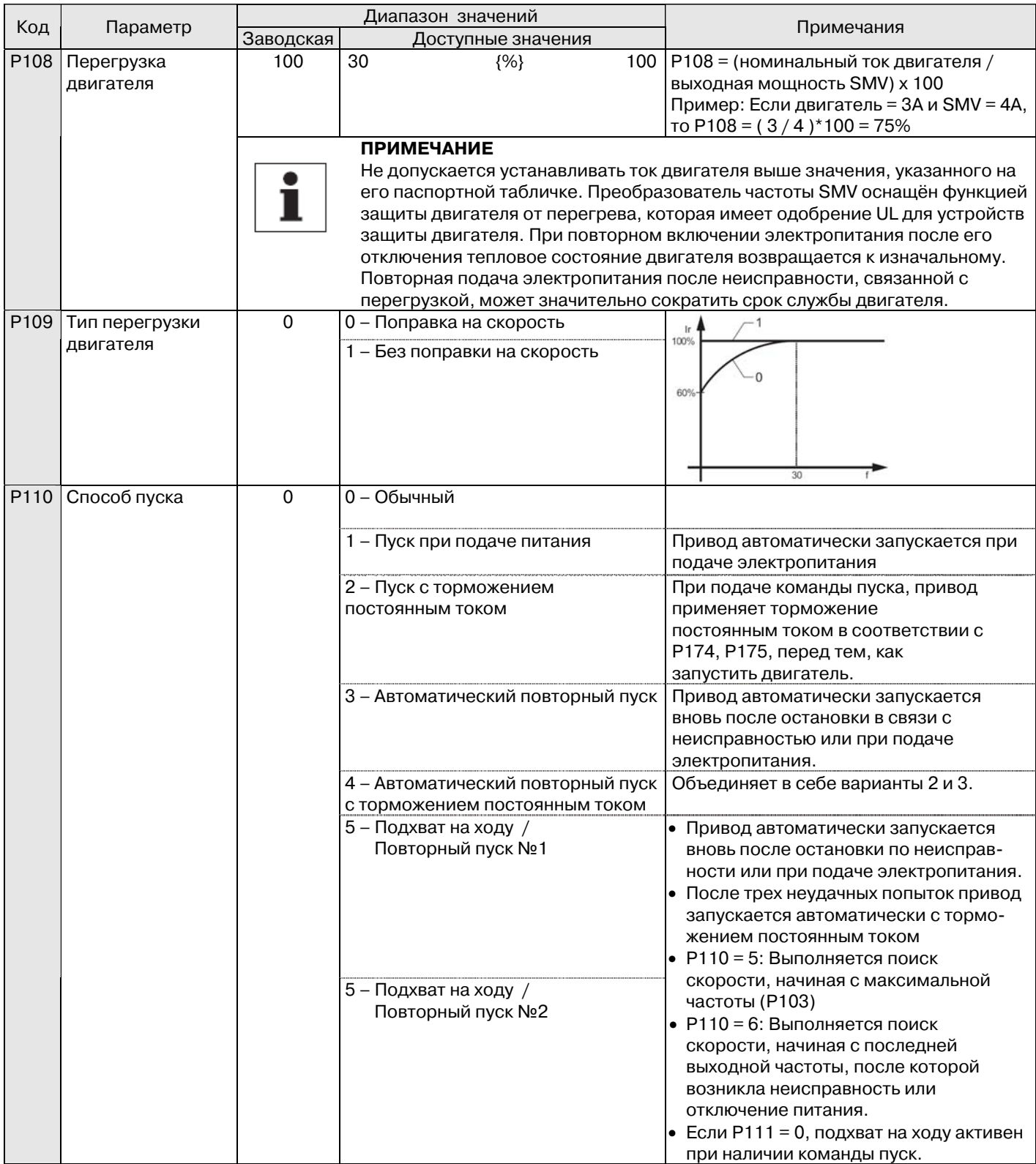

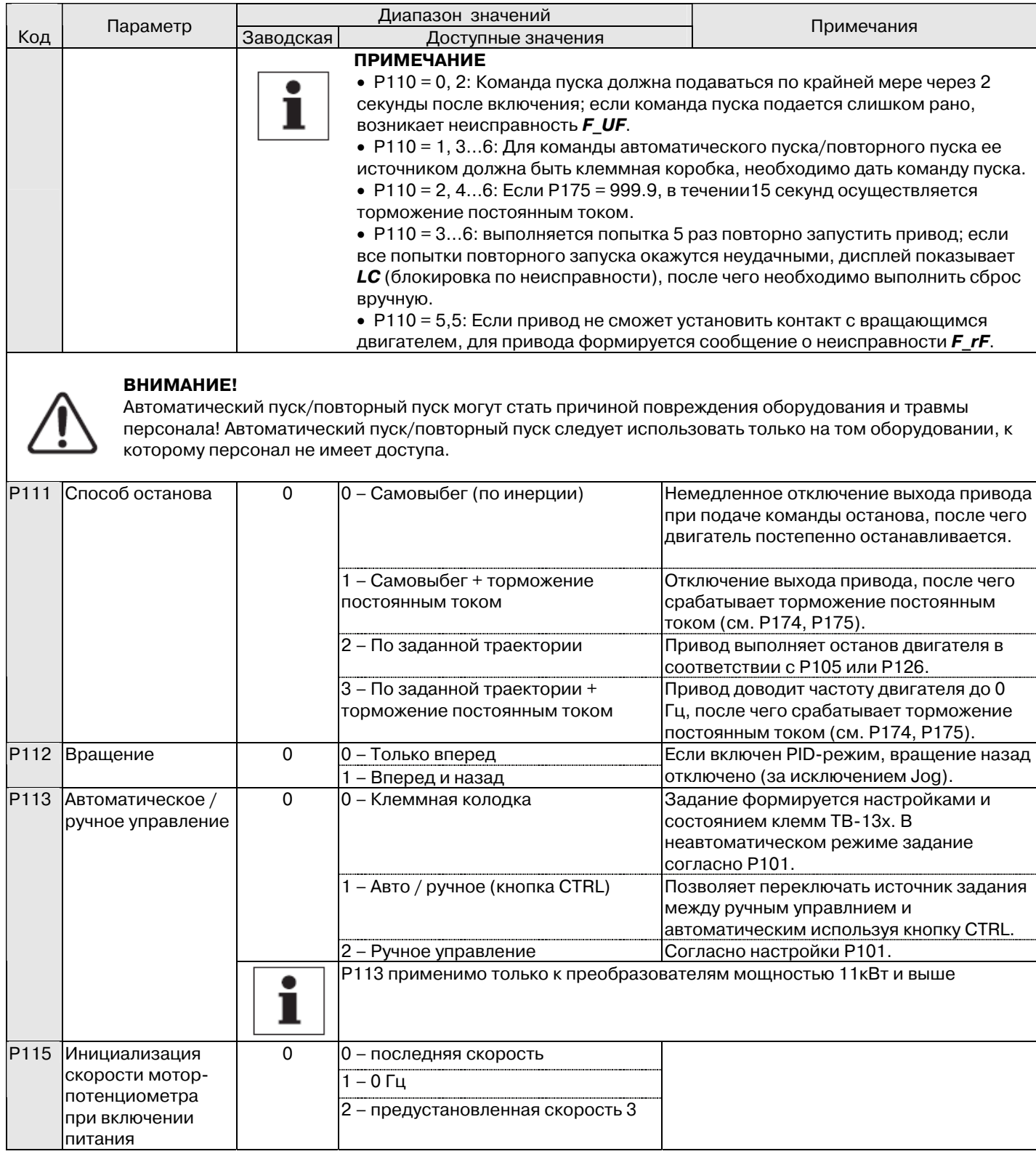

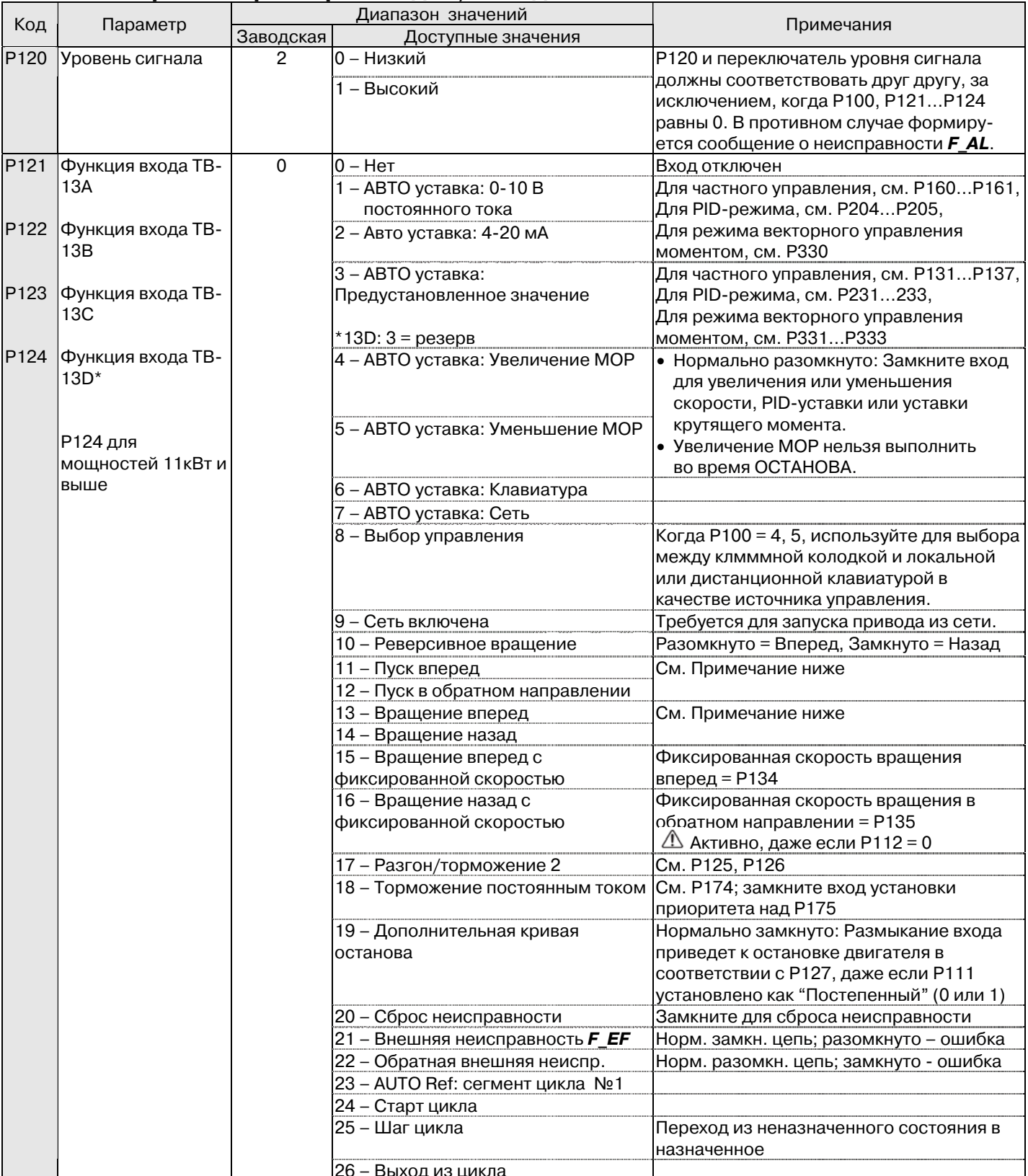

## 4.5.2 Настройка параметров входов / выходов

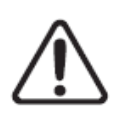

#### **ВНИМАНИЕ!**

Фиксированная уставка скорости имеет приоритет над всеми командами ОСТАНОВА! Остановка привода в режиме фиксированной уставки скорости происходит при отключении JOG-входа или возникновении сообщения об ошибке.

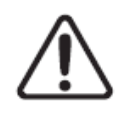

#### **ВНИМАНИЕ!**

Если вход назначенный как «Старт цикла» открывается во время цикла, привод завершит циклический режим и будет упраляться от заданного стандартного или альтернативного источника задания скорости (в зависимости от конфигурации привода)

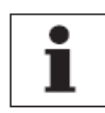

#### **ПРИМЕЧАНИЕ**

• Когда вход включен, значения 1…7 кодов Р121..124 имеют приоритет над P101.

• Когда TB;13A…TB;13D настроены на АВТО уставки, отличны от MOP, TB;13D имеет приоритет над TB; 13C, TB-13C имеет приоритет над TB-13B, а ТB-13B имеет приоритет над TB-13A. Все остальные уставки имеют приоритет над MOP.

• Настройки 10... 14 действительны только при использовании клеммной колодки (P100 = 1, 4, 5, 6).

• Если одновременно включены пуск/вращение/вращение на фиксированной скорости вперед и пуск/вращение/вращение на фиксированной скорости в обратном направлении, привод ОСТАНАВЛИВАЕТСЯ.

• Если происходит активация входа фиксированной уставки скорости во время работы привода, привод переходит в режим фиксированной уставки скорости; при отключении входа фиксированной уставки скорости привод ОСТАНАВЛИВАЕТСЯ.

• Если положение переключателя уровня сигнала (ALsw) не соответствует настройке P120, а любой из дискретных входов (P121…P124) установлен на отличное от 0 значение, формируется сообщение о неисправности *F\_AL*.

• Неисправность *F\_AL* возникает в следующих случаях:

- Настройки ТВ-13А...ТВ-13D дублируют друг друга (каждая из настроек, за исключением 0 и 3, может использоваться только один раз).

 ; Один вход установлен на "Увеличение MOP", а другой вход не установлен на "Уменьшение MOP", или наоборот.

- ; Один вход установлен на 10, а другой вход установлен на 11…14.
- ; Один вход установлен на 11 или 12, а другой вход установлен на 13 или14.

1

Δ

- Типичные цепи управления показаны ниже:
- ; Если любой вход установлен на 10, 12 или 14, для работы реверса P112 должен быть установлен на 1.

13A

PEREPO

13B

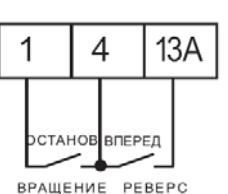

P121 = 10 P121 = 11, P122 = 12 P121 = 13, P122 = 14

**BUEPED** 

Вращение/Останов Пуск вперед/Пуск в Вращение вперед/Вращение с направлением обратном направлении в обратном направлении

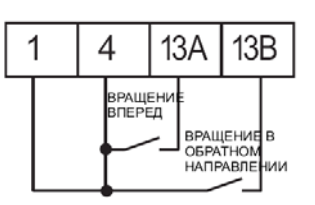

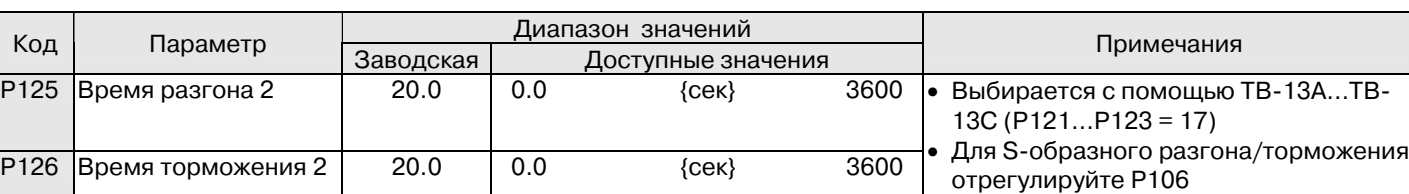

OCTAHOR

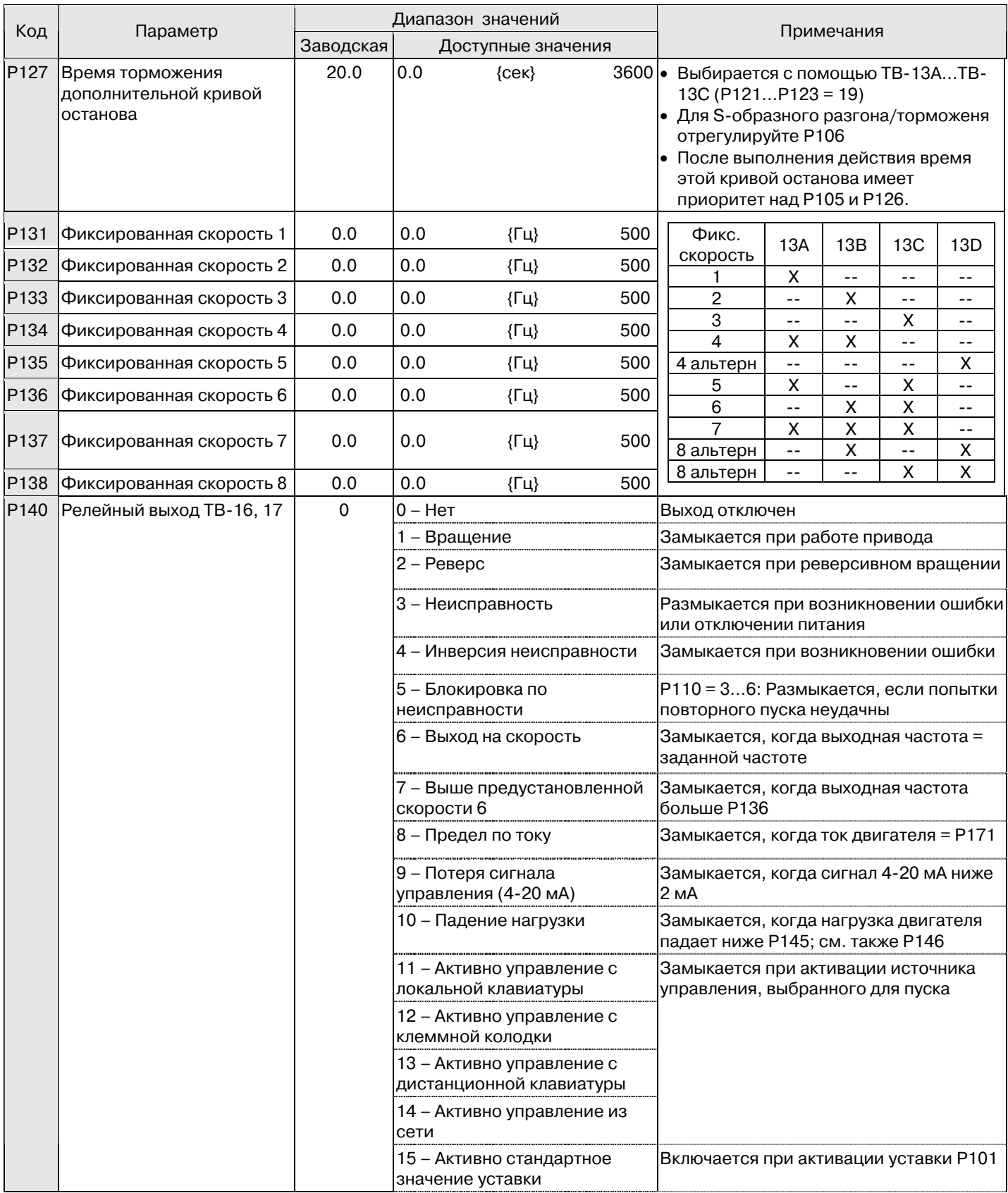

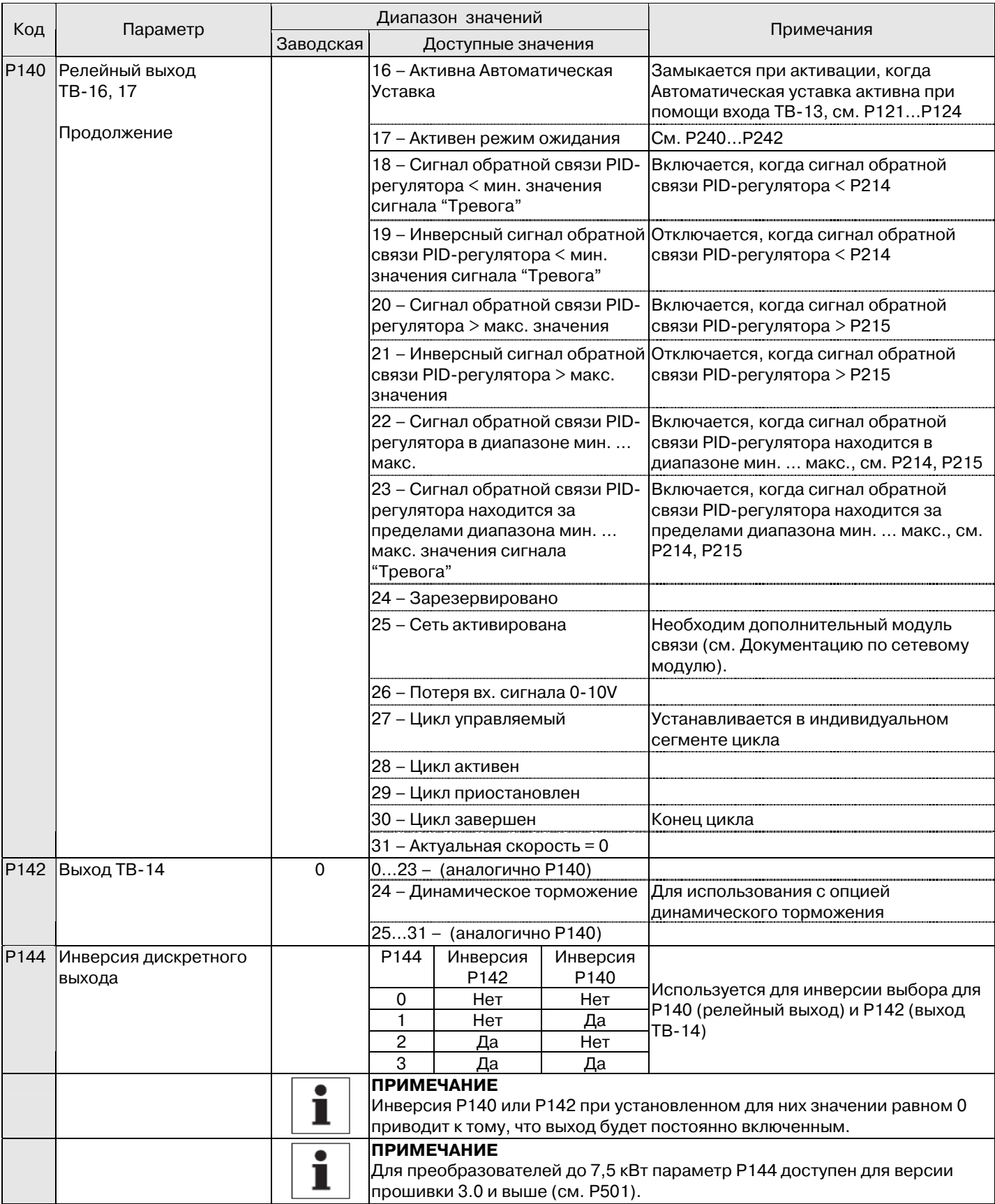

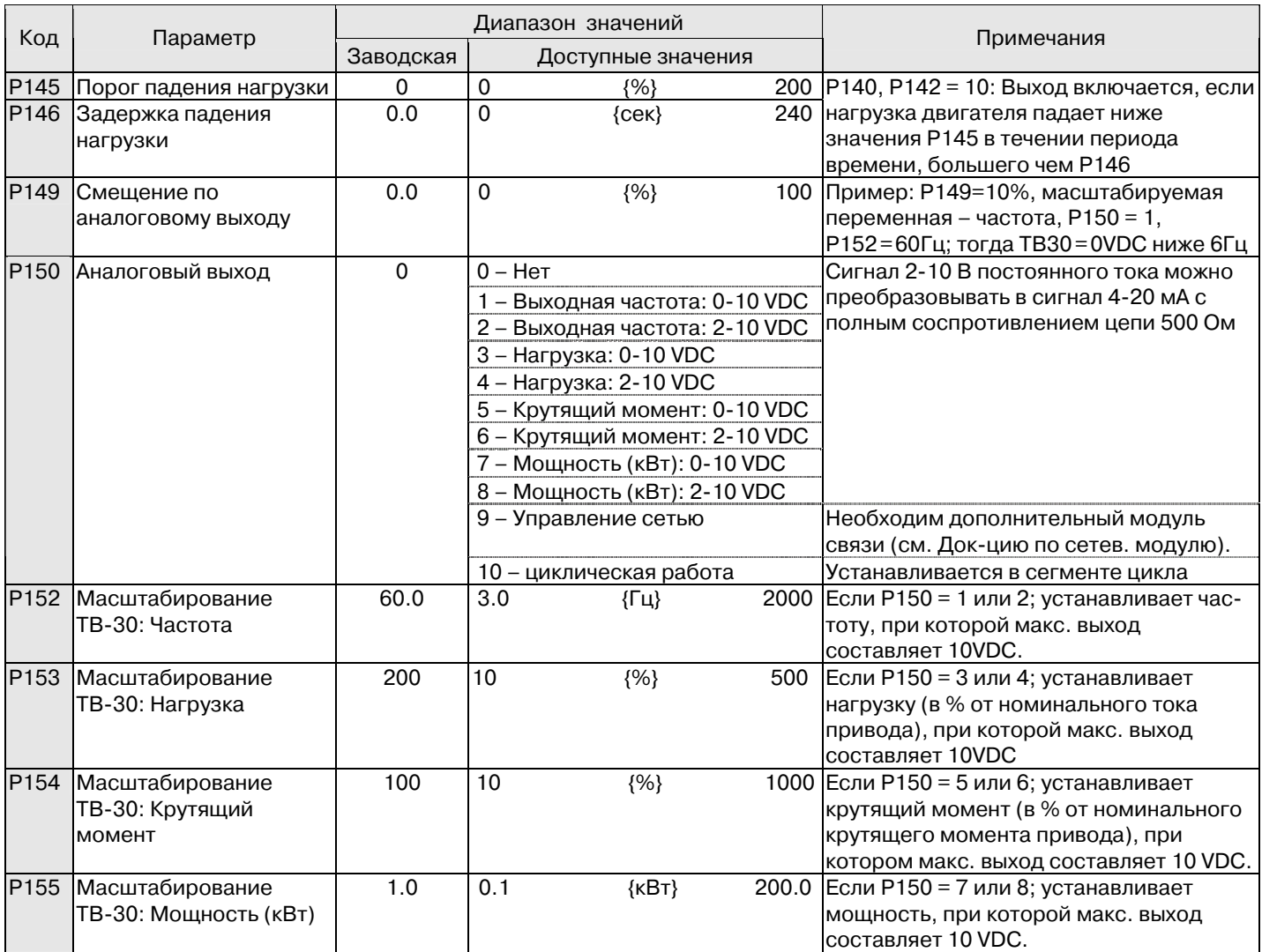

## **4.5.3 Настройка параметров движения**

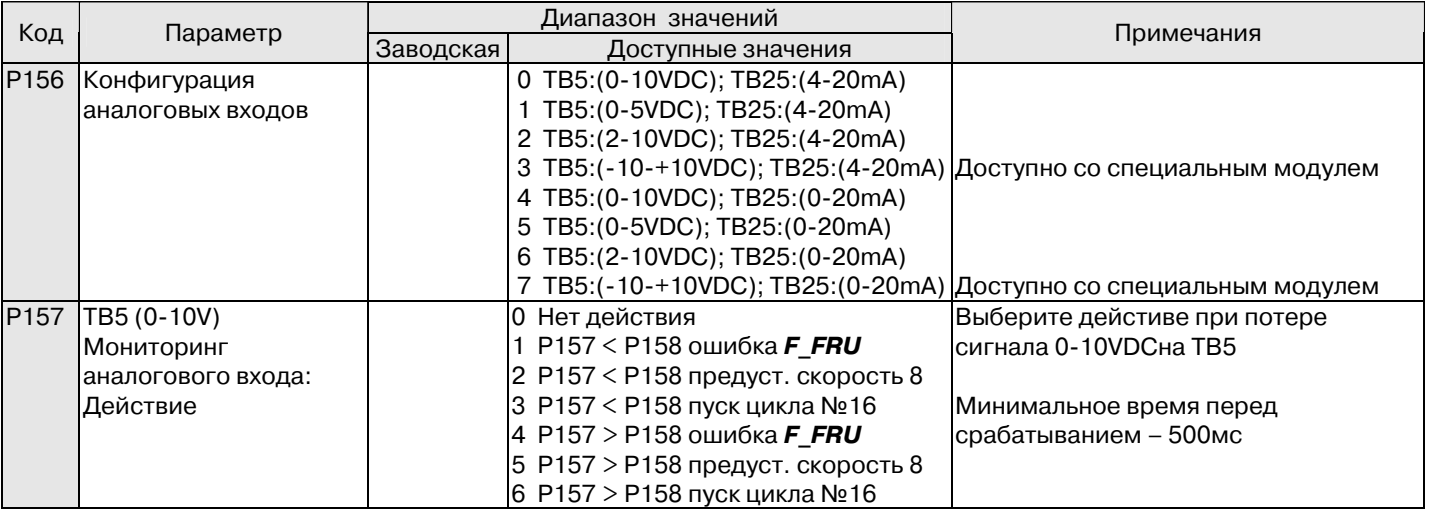

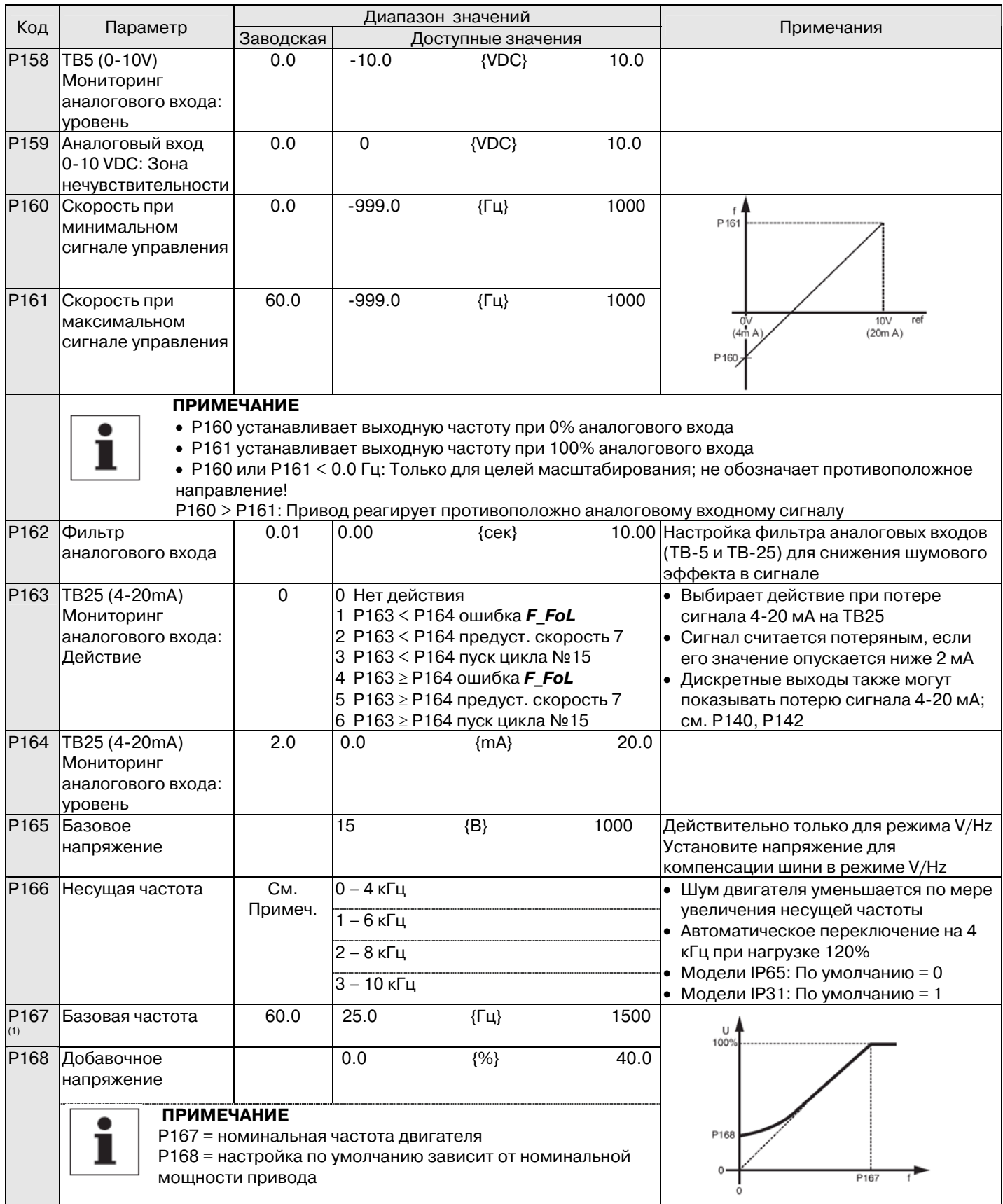

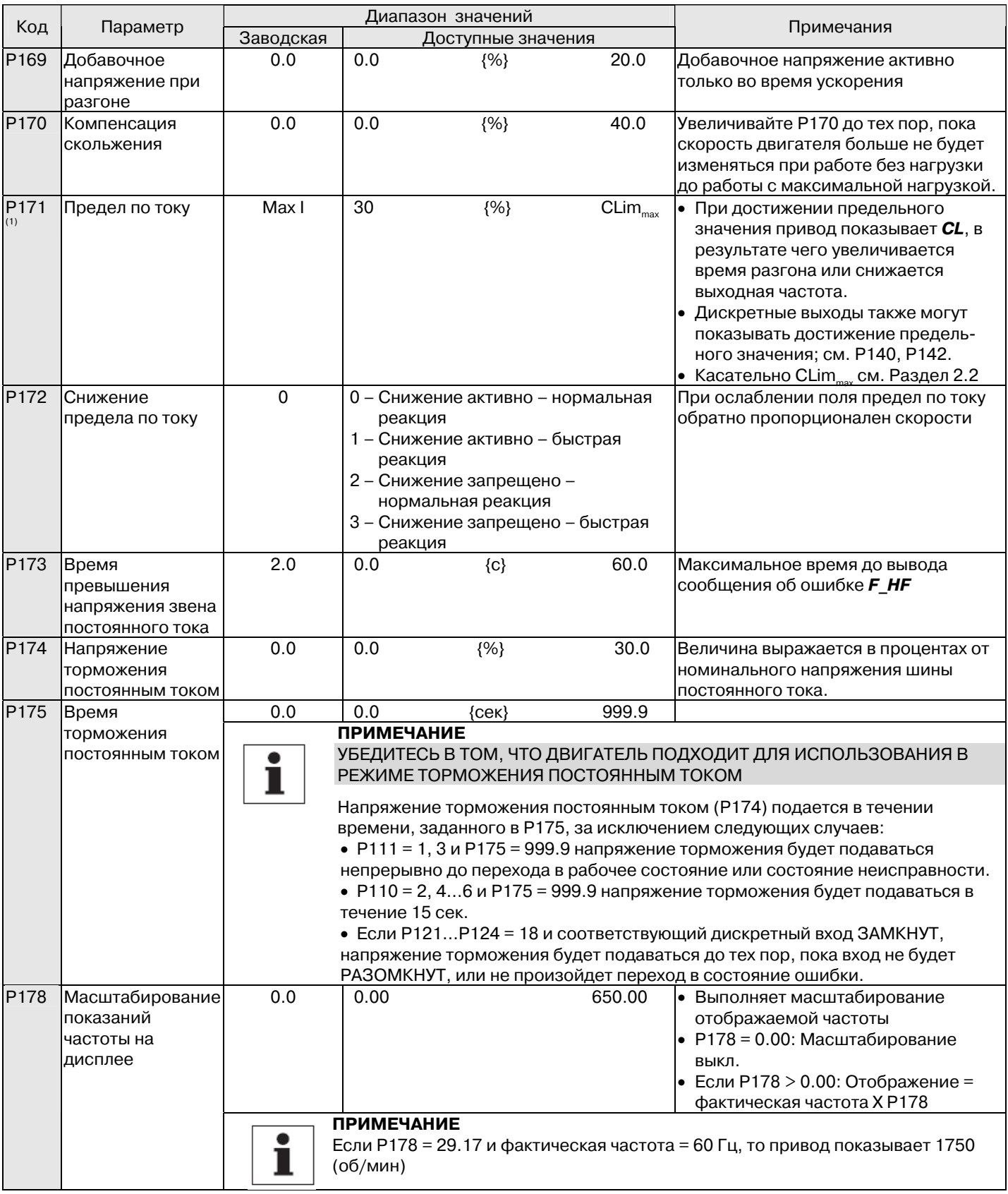

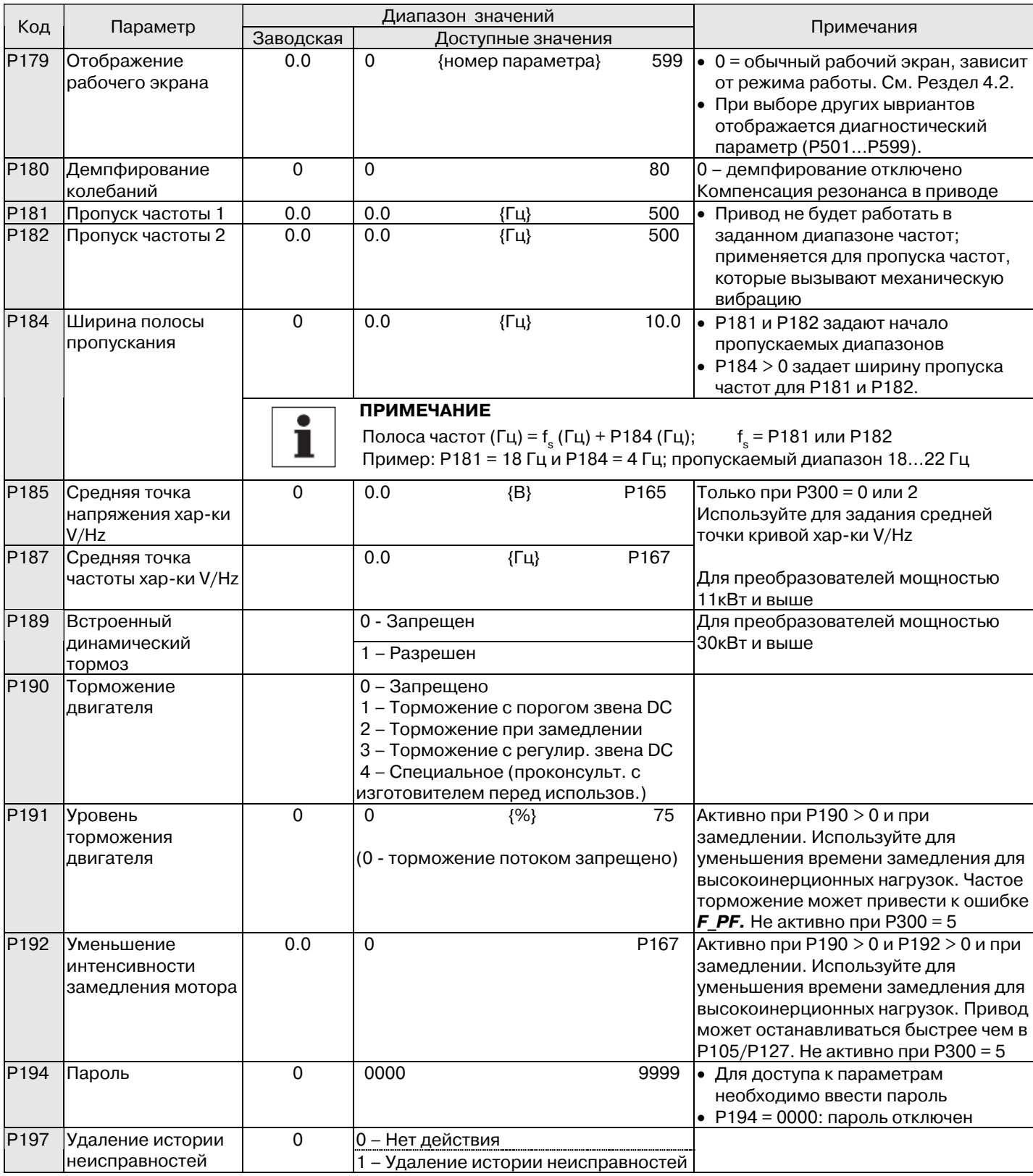

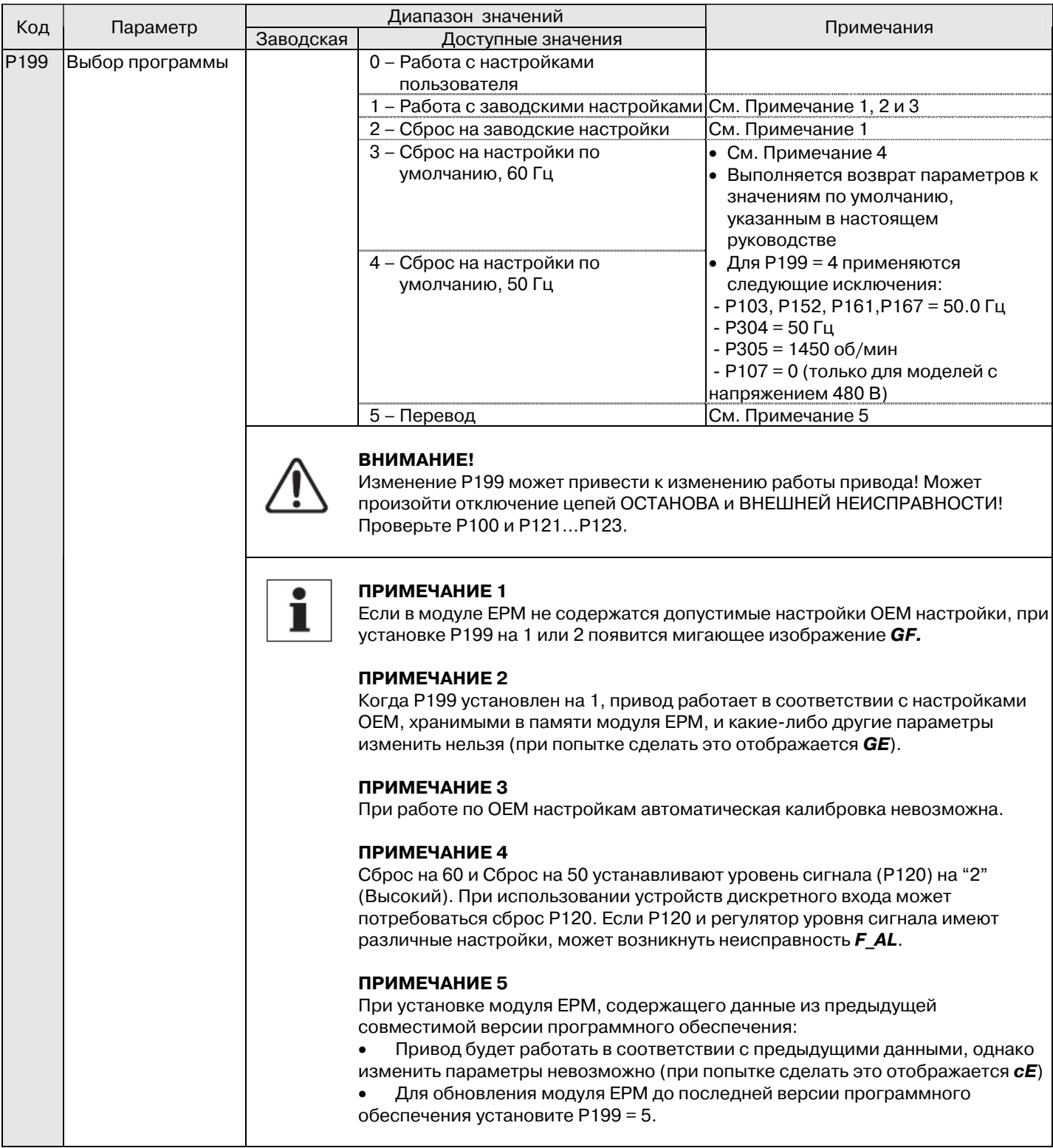

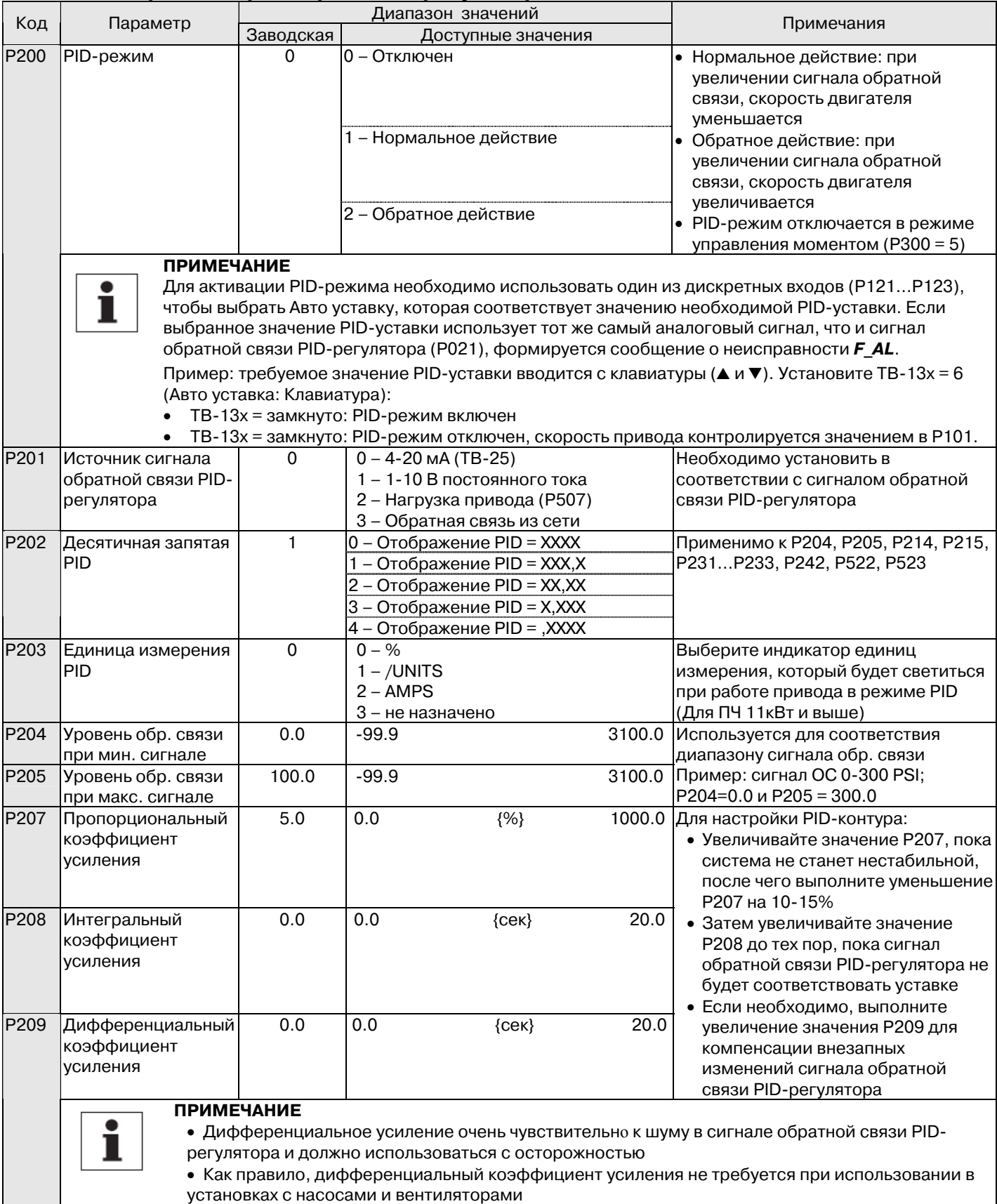

## **4.5.4 Настройка параметров ПИД-регулятора**

![](_page_32_Picture_284.jpeg)

![](_page_33_Picture_240.jpeg)

## **4.5.5 Параметры векторного режима управления**

![](_page_33_Picture_241.jpeg)

(1) Изменение этого параметра вступит в силу только после остановки привода.

![](_page_34_Picture_294.jpeg)

 $^{\text{\tiny{(1)}}}$ Изменение этого параметра вступит в силу только после остановки привода.

![](_page_35_Picture_244.jpeg)

## **4.5.6 Параметры сети**

![](_page_36_Picture_221.jpeg)

## **4.5.7 Параметры диагностики**

![](_page_37_Picture_226.jpeg)

### **4.5.7.1 Отображение состояния выводов и защиты**

Параметр P530 позволяет отслеживать состояние управляющих выводов и общие параметры привода:

![](_page_38_Figure_3.jpeg)

Сегмент светодиодного дисплея показывает:

- цепь защиты активизирована (LED 1);
- логический переключатель уровня сигнала установлен в положение Высокий (+);
- назначен входной вывод (LED 2);
- выход включен (LED 4);
- зарядное реле не является выводом; данный сектор освещен, когда включается зарядное реле (LED 4)

\* Вход 13D доступен для преобразователей 11кВт и выше

### **4.5.7.2 Отображение состояния клавиатуры**

![](_page_38_Figure_12.jpeg)

Параметр P531 позволяет отслеживать состояние кнопок на клавиатуре: Освещенный сектор светодиодного дисплея показывает, какая кнопка находится в отжатом состоянии.

LED1 и LED2 используются для мониторинга кнопок на удаленной клавиатуре присоединенной к преобразователю. LED3 и LED4 используются для мониторинга кнопок на локальной клавиатуре привода.

### 4.5.8 Параметры встроенных коммуникаций (11кВт и выше)

Нижеописанные параметры доступны только для преобразователей мощностью 11кВт и выше.

![](_page_39_Picture_16.jpeg)

## **4.5.9 Параметры циклической работы**

![](_page_40_Picture_323.jpeg)

\* Для преобразователей мощностью 11кВт и выше

![](_page_41_Picture_292.jpeg)

![](_page_42_Picture_293.jpeg)

![](_page_43_Picture_292.jpeg)

![](_page_44_Picture_293.jpeg)

![](_page_45_Picture_292.jpeg)

![](_page_46_Picture_23.jpeg)

### ВНИМАНИЕ:

![](_page_46_Picture_3.jpeg)

Если вход, назначенный как «Старт цикла» размыкается в течение работы в цикле, привод выходит из режима работы в цикле и изменяет скорость по стандартному или альтернативному источнику задания скорости (Зависит от конфигурации привода).

![](_page_47_Figure_1.jpeg)

### **ВНИМАНИЕ:**

![](_page_47_Picture_3.jpeg)

Если вход, назначенный как «Старт цикла» размыкается в течение работы в цикле, привод выходит из режима работы в цикле и изменяет скорость по стандартному или альтернативному источнику задания скорости (Зависит от конфигурации привода).

![](_page_48_Figure_1.jpeg)

### **4.5.9.1 Статус работы в цикле**

![](_page_49_Figure_2.jpeg)

#### **ВНИМАНИЕ:**

![](_page_49_Picture_4.jpeg)

На последнем сегменте выходное напряжение не присутствует, пока не истечет задержка времени последнего сегмента. На других сегментах выходное напряжение присутствует с начала сегмента. Аналогично и для дискретных выходов.

## 5 УСТРАНЕНИЕ НЕИСПРАВНОСТЕЙ И ДИАГНОСТИКА

## 5.1 Сообщения о статусе / предупреждения

![](_page_50_Picture_16.jpeg)

![](_page_51_Picture_23.jpeg)

### 5.2 Сообщения о конфигурации привода

При нажатии и удержании кнопки "Режим" на дисплее привода отображается 4-значный код, который показывает конфигурацию привода. Если это действие выполняется, когда привод остановлен, тогда дисплей также отображает источник управления, с которого на привод поступила команда об останове (на дисплее ежесекундно чередуются два параметра).

![](_page_51_Picture_24.jpeg)

### 5.3 Сообщения о неисправностях

Приведенные ниже сообщения соответствуют тем, которые появляются при блокировке привода. При просмотре истории неисправностей (Р500) в сообщении о неисправности не отображается  $\bm{F}$ .

![](_page_52_Picture_20.jpeg)

![](_page_53_Picture_10.jpeg)

![](_page_54_Picture_130.jpeg)

(1) – Повторный пуск привода можно выполнить только после сброса сообщения об ошибке.

### *Аксессуары*

#### **Выносная клавиатура**

![](_page_55_Figure_2.jpeg)

Опциональная выносная клавиатура ESVZXK1 может использоваться только с преобразователями серии SMVector. Клавиатура позволяет работать с преобразователем и управлять им на расстоянии до 30м. Она конфигурируется с помощью параметра Р100 и дублирует функциональность локальной клавиатуры.

#### **ВНИМАНИЕ!**

![](_page_55_Picture_5.jpeg)

Неправильное подключение может привести к поломке выносной клавиатуры. Прокладывайте соединительный кабель клавиатуры и ПЧ вдали от силовых кабелей. Рекомендуется использовать кабель из двух витых пар. Убедитесь что одна витая пара используется для питания, а вторая для коммуникации. Не перепутайте концы витых пар при подключении клавиатуры.

#### **Установка клавиатуры**

![](_page_55_Figure_8.jpeg)

## **Установка интерфейса выносной клавиатуры**

![](_page_56_Picture_2.jpeg)

![](_page_56_Figure_3.jpeg)

## **Подключение проводов**

![](_page_56_Picture_62.jpeg)

![](_page_56_Figure_6.jpeg)

### *Аксессуары*

#### **Модуль динамического торможения**

# **ВНИМАНИЕ!**

Отключите преобразователь от сети питания и подождите минимум три минуты перед подключением модуля динамического торможения. Неправильное подключение клемм В+ и В- приводит к поломке оборудования. Клемма В+ на преобразователе должна быть соединена с клеммой В+ на модуле динамического торможения. Аналогично для клеммы В-.

Модули динамического торможения являются тепловыделяющими устройствами. Не крепите модуль торможения под преобразователем. Модуль должен **монтироваться выше или сбоку ПЧ**.

![](_page_57_Picture_160.jpeg)

![](_page_57_Figure_6.jpeg)

![](_page_57_Picture_161.jpeg)

![](_page_57_Figure_8.jpeg)

## **Рекомендации по использованию преобразователей частоты.**

Для обеспечения безотказной работы преобразователей частоты, в течение всего срока эксплуатации, мы настоятельно рекомендуем использовать следующее дополнительное оборудование:

1. Быстродействующие электронные предохранители для защиты электронных частей преобразователей. Допускается применение автоматических выключателей, рекомендуемых для использования заводом-изготовителем.

2. Сетевые дроссели, которые защищают батареи конденсаторов выпрямителя преобразователя от перегрева и выхода из строя, продлевают срок работы оборудования, защищают его от сбоя. Кроме того, дроссели согласуют силовой источник питания и цепи преобразователя между собой.

3. Для дополнительной защиты электродвигателя от теплового перегрева рекомендуется использование датчика температуры устанавливаемого в корпус электродвигателя. При работе электродвигателя от преобразователя частоты в области частот ниже номинальных рекомендуется использование независимого вентилятора, для защиты двигателя от перегрева.

4. При применении двигателя меньшей мощности относительно преобразователя частоты, обязательным является ограничение выходного тока преобразователя. см. код P171.

5. В случае самопроизвольного отключения преобразователя по причине какой-либо неисправности (см. инструкцию пользователя – СООБЩЕНИЯ ОБ ОШИБКАХ ПРИВОДА) запрещается повторно включать преобразователь до устранения неисправности. В случае повторного отключение по этой же причине (после устранения неисправности) необходимо обратиться к фирме поставщику.